## **Rittal - The System.**

Faster - better - everywhere.

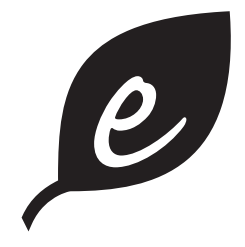

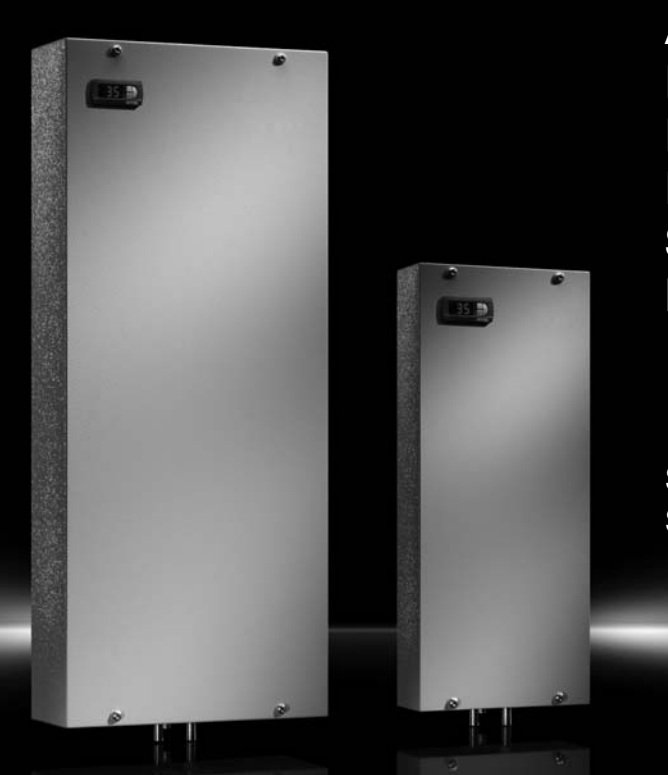

**Воздухо-водяные теплообменники Air/water heat exchangers Echangeurs thermiques air/eau Lucht/water-warmtewisselaars Luft/vatten värmeväxlare Scambiatori di calore aria/acqua Intercambiadores de calor aire/agua**

SK 3363.XXX SK 3364.XXX SK 3373.XXX SK 3374.XXX SK 3375.XXX

**Руководство по монтажу, установке и эксплуатации Assembly and operating instructions Notice d'emploi, d'installation et de montage Montage- en bedieningshandleiding Montage- och hanteringsanvisning Istruzioni di montaggio e funzionamento Instrucciones de montaje y funcionamiento**

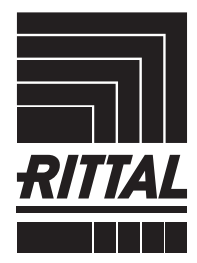

**CLIMATE CONTROL POWER DISTRIBUTION** 

IT INFRASTRUCTURE SOFTWARE & SERVICES

### **Содержание**

**RU**

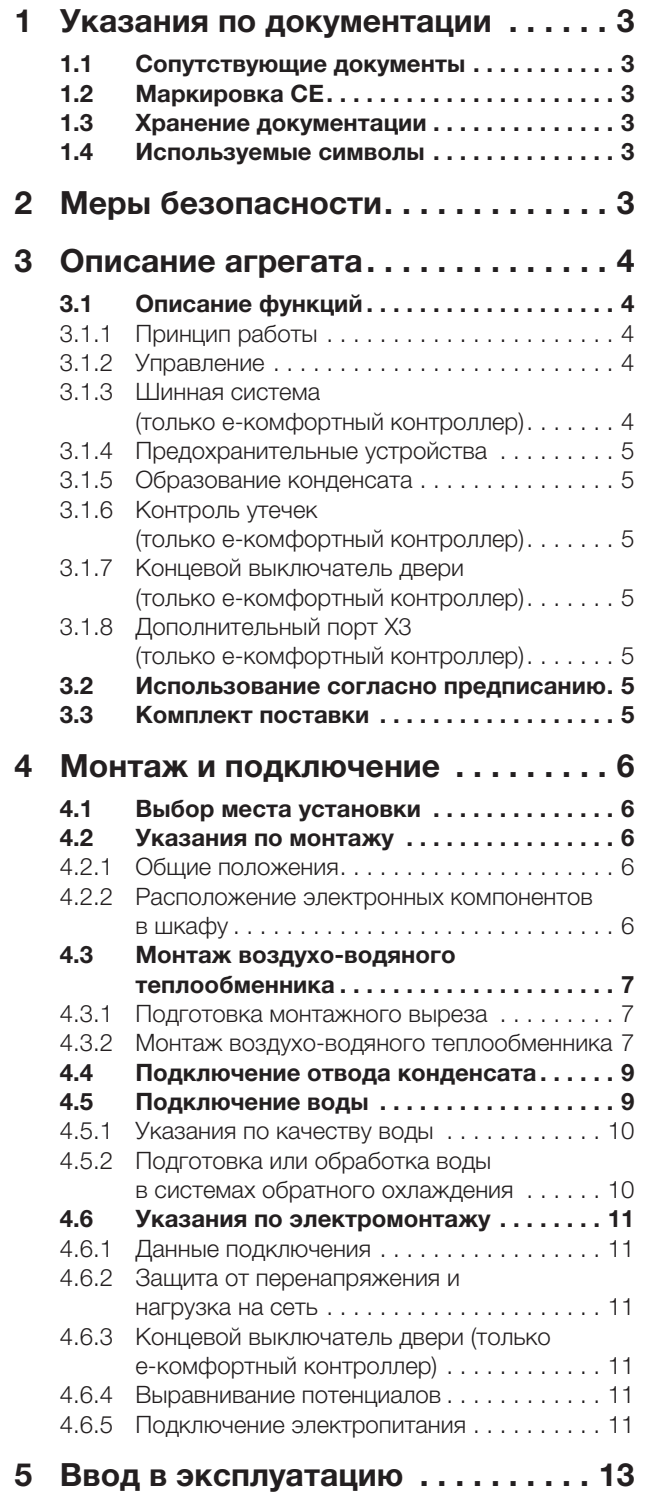

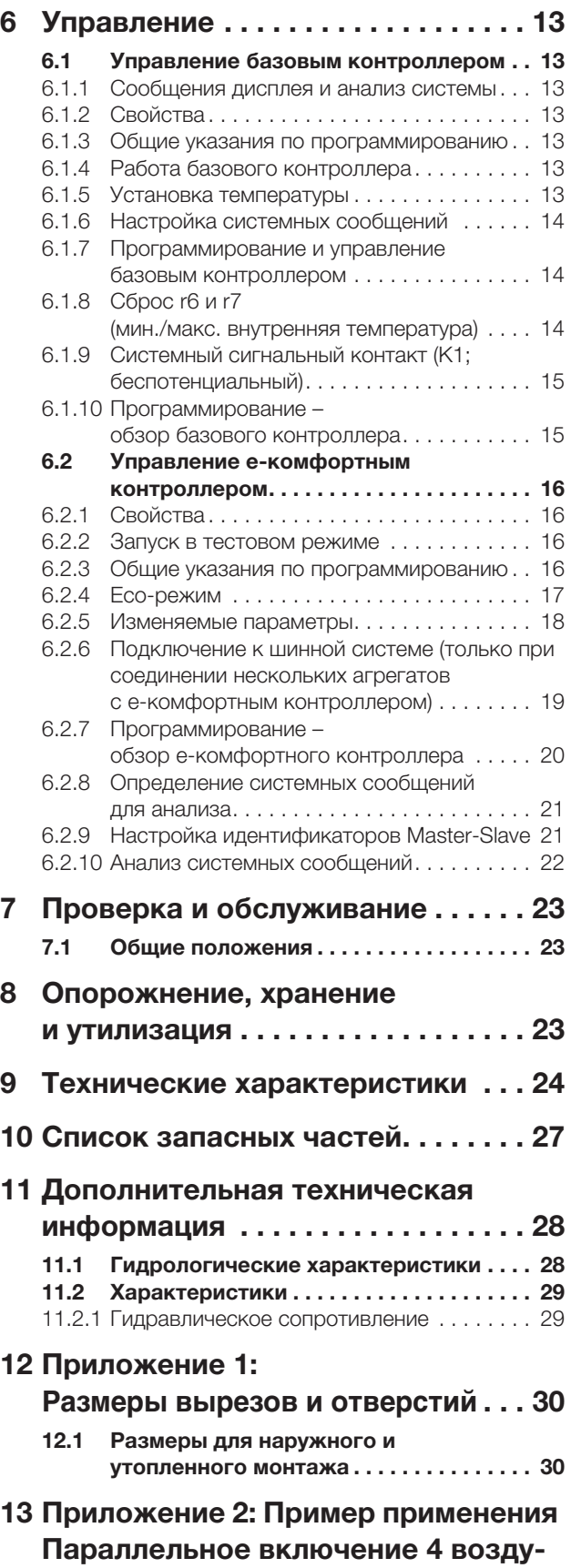

**хо-водяных теплообменников . . . [33](#page-32-0)**

### <span id="page-2-0"></span>**1 Указания по документации**

Данное руководство предназначено для специалистов-наладчиков, которые имеют опыт монтажа и подключения воздухо-водяных теплообменников, а также для специалистов, обладающих знаниями по управлению воздухо-водяными теплообменниками.

#### <span id="page-2-1"></span>**1.1 Сопутствующие документы**

Для описанных здесь типов теплообменников существует руководство:

– Руководство по монтажу, установке и эксплуатации, в виде бумажного документа и/или прилагаемого CD-ROM.

За ущерб, возникший вследствие несоблюдения данного руководства, компания Rittal ответственности не несет. Также имеют действие инструкции используемых комплектующих.

### <span id="page-2-2"></span>**1.2 Маркировка CE**

Сертификат соответствия стандартам прилагается к этому прибору в качестве отдельного документа.

#### <span id="page-2-3"></span>**1.3 Хранение документации**

Данное руководство и все прилагаемые документы являются частью продукта. Они должны быть переданы пользователю оборудования. Он отвечает за хранение документов, обеспечивая их доступность в случае необходимости.

#### <span id="page-2-4"></span>**1.4 Используемые символы**

Соблюдайте следующие указания по мерам безопасности и все другие указания в данном руководстве:

#### **Символ для предписания к выполнению действия:**

■ Указатель уведомляет о том, что Вам необходимо осуществить действие.

#### **Указания по мерам безопасности и прочие указания:**

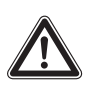

#### **Опасность!**

**Непосредственная опасность для здоровья и жизни!**

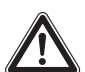

#### **Внимание!**

**Возможная опасность для продукции и окружающей среды.**

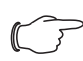

#### **Указание:**

Полезная информация и особенности

#### <span id="page-2-5"></span>**2 Меры безопасности**

Соблюдайте следующие общие указания по технике безопасности при монтаже и эксплуатации агрегата:

- Монтаж, установка и обслуживание должны производиться исключительно обученными специалистами.
- Температура подаваемой воды не должна быть ниже минимального значения +1 °C ни в одной из точек водяного контура. В противном случае имеется опасность замерзания!
- Антифриз следует использовать только при согласовании с производителем.
- Нельзя загораживать отверстия теплообменника для входа и выхода воздуха внутри и снаружи шкафа (см. также раздел [4.2.2\)](#page-5-4).
- Мощность тепловыделения установленного в шкафу оборудования не должна превышать удельную полезную мощность охлаждения теплообменника.
- Используйте исключительно оригинальные запчасти и комплектующие.
- Не вносите никакие изменения в теплообменник, которые не описаны в данной инструкции или одной из прилагаемых.
- Штекер питания теплообменника можно подсоединять или отсоединять только в обесточенном состоянии. Установите указанный на заводской табличке входной предохранитель.
- Перед работами по сервису и обслуживанию агрегат необходимо отключить от напряжения питания.
- В непосредственной близости от теплообменника не допускается хранения легковоспламеняющихся веществ.

**RU**

### <span id="page-3-0"></span>**3 Описание агрегата**

В зависимости от типа агрегата внешний вид теплообменника может отличаться от изображений в данном руководстве.

Принцип работы всегда одинаковый.

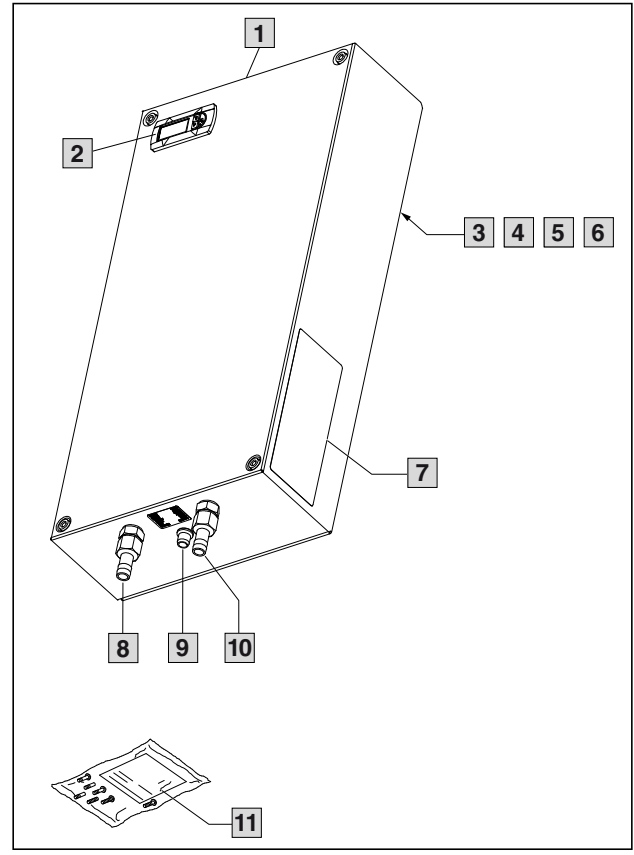

<span id="page-3-6"></span>Рис. 1: Описание агрегата

#### **Обозначения**

- 1 Кожух<br>2 Диспл
- 2 Дисплей (контроллер)<br>3 Х1 блок клемм полклк
- 3 X1 блок клемм подключения (задняя сторона)<br>4 X2 подключение Master-Slave (е-комфортный
- 4 X2 подключение Master-Slave (e-комфортный контроллер)
- 5 X3 опциональный последовательный порт (задняя сторона)
- 6 Выравнивание потенциалов<br>7 Заволская табличка
- 7 Заводская табличка<br>8 Подача охлаждающе
- 8 Подача охлаждающей воды (нижняя сторона)<br>9 Отвол конленсата (нижняя сторона)
- 9 Отвод конденсата (нижняя сторона)<br>10 Отвод охлаждающей волы (нижняя в
- 10 Отвод охлаждающей воды (нижняя сторона)<br>11 Пакет с принадлежностями
- Пакет с принадлежностями

### <span id="page-3-1"></span>**3.1 Описание функций**

Воздухо-водяной теплообменник служит для отвода выделяемого тепла из распределительных шкафов или для охлаждения воздуха внутри шкафа для защиты термочувствительных элементов. Особенно подходят воздухо-водяные теплообменники для диапазона температур до +70 °C, когда невозможно использовать другие устройства типа воздухо-воздушных теплообменников, холодильных агрегатов или вентиляторов для отвода выделяемого тепла. Воздухо-водяной теплообменник может быть смонтирован внутри и снаружи на всех внешних стенках шкафа.

#### <span id="page-3-2"></span>**3.1.1 Принцип работы**

Воздухо-водяной теплообменник состоит из следующих частей (см. рис. [2\)](#page-3-5): кассета теплообменника (1), вентилятор (2), магнитный клапан (3), регулирование температуры (4), а также обратный клапан (5).

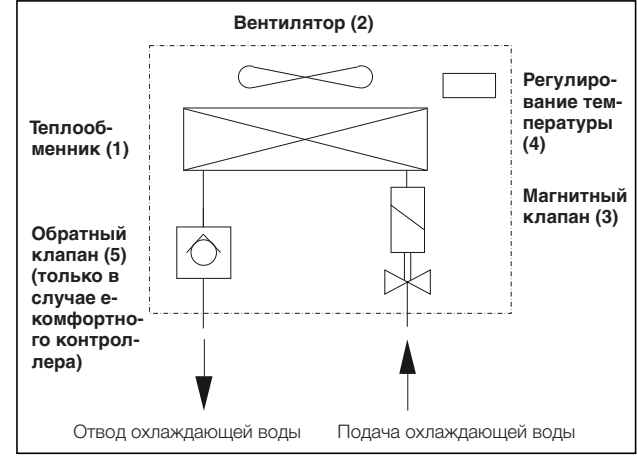

<span id="page-3-5"></span>Рис. 2: Воздухо-водяной теплообменник

Выделяемое внутри шкафа тепло передается охлаждающей воде через кассету теплообменника. Внутренний воздух шкафа продувается вентилятором (2) через теплообменник (1), по отношению к окружающей среде, водяному контуру и отводу конденсата агрегат является закрытой системой. Мощность охлаждения регулируется изменением расхода воды в зависимости от требуемой температуры и температуры подаваемой воды с помощью магнитного клапана (3).

#### <span id="page-3-3"></span>**3.1.2 Управление**

Воздухо-водяные теплообменники Rittal оснащены регулятором (контроллером), через который производится настройка функций теплообменника. В зависимости от исполнения, речь может идти о базовом или e-комфортном контроллере (с дисплеем и расширенными функциями, см. раздел ["6 Управление](#page-12-1)", страница [13\)](#page-12-1).

#### <span id="page-3-4"></span>**3.1.3 Шинная система (только e-комфортный контроллер)**

Через последовательный порт Х2 агрегата, Вы можете соединить макс. до 10 теплообменников в шину, используя так называемый кабель Master-Slave (экранированный, четырехжильный провод, арт. № SK 3124.100). Это позволит Вам реализовать следующие функции:

- Параллельное управление агрегатами (одновременное включение и отключение соединенных теплообменников)
- Параллельная сигнализация открытия двери
- Общие сообщения об ошибках

Обмен данных производится через соединение "Master-Slave". Для этого при вводе в эксплуатацию каждому агрегату присваивается адрес, который будет содержать идентификатор "Master" или "Slave" (см. также "[6.2.9 Настройка идентификато](#page-20-1)[ров Master-Slave"](#page-20-1), страница [21\)](#page-20-1).

#### <span id="page-4-0"></span>**3.1.4 Предохранительные устройства**

- Вентилятор оснащен защитой от перегрузки с термической защитой обмотки.
- Агрегат имеет беспотенциальные контакты на блоке клемм подключения (клеммы 3 – 5), с помощью которых можно передавать системные сообщения агрегата, например, на ПЛК (1 перекидной контакт у базового контроллера, 2 НР контакта у e-комфортного контроллера).
- Теплообменники с e-комфортным контроллером имеют сигнализацию утечки и выпадения конденсата.

#### <span id="page-4-1"></span>**3.1.5 Образование конденсата**

При высокой влажности воздуха и низкой температуре подаваемой воды, на теплообменнике может образовываться конденсат.

При помощи сливной трубки в поддоне теплообменника конденсат, который может образовываться на теплообменнике (при высокой влажности, низкой температуре воды) выводится из агрегата наружу. Для этого необходимо подсоединить отрезок шланга к патрубку отвода конденсата. (см.

"[4.4 Подключение отвода конденсата"](#page-8-0), страница [9\)](#page-8-0). На пути отвода конденсата не должно быть препятствий. При отводе конденсата необходимо обеспечить прокладку шланга без перегибов и проверить возможность слива.

Теплообменники с e-комфортным контроллером имеют сигнализацию утечки и выпадения конденсата.

Шланги доступны в виде стандартных комплектующих (см. также каталог Rittal).

#### <span id="page-4-2"></span>**3.1.6 Контроль утечек (только e-комфортный контроллер)**

Если происходит разгерметизация трубопровода в водяном контуре теплообменника, подача охлаждающей воды перекрывается защитным клапаном, переключается беспотенциальный контакт реле, а вентилятор отключается.

#### <span id="page-4-3"></span>**3.1.7 Концевой выключатель двери (только eкомфортный контроллер)**

К теплообменнику можно подключить концевой выключатель двери. Концевой выключатель двери не входит в комплект поставки (Комплектующие, арт. № PS 4127.010).

Концевой выключатель обеспечивает, чтобы при открытой двери шкафа (контакты 1 и 2 замкнуты) вентилятор и магнитный клапан теплообменника отключались примерно через 15 сек. после открытия двери. Благодаря этому предотвращается образование конденсата внутри шкафа при открытой двери.

Вентилятор после закрытия двери запускается примерно через 15 сек. Подключение осуществляется через клеммы 1 и 2. Напряжение питания реле подается от встроенного блока питания; ток ок. 30 мА DC.

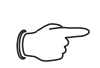

#### **Указание:**

Концевой выключатель должен подключаться беспотенциально. Внешнее напряжение не допускается!

#### <span id="page-4-4"></span>**3.1.8 Дополнительный порт X3 (только e-комфортный контроллер)**

#### **Указание:**

На контакты разъема подается низкое напряжение (не является безопасным согласно EN 60 335).

К 9-полюсному штекеру SUB-D X3 Вы можете подключить дополнительную интерфейсную карту для интеграции теплообменника в вышестоящие системы мониторинга (см. комплектующие, интерфейсная карта, арт. № SK 3124.200).

#### <span id="page-4-5"></span>**3.2 Использование согласно предписанию**

Воздухо-водяные теплообменники Rittal разработаны и созданы в соответствии с новейшим техническим уровнем и действующими правилами техники безопасности. Несмотря на это, при ненадлежащем использовании могут возникнуть ситуации, подвергающие опасности здоровье и жизнь человека или приводящие к материальному ущербу. Агрегат следует использовать только для охлаждения распределительных шкафов. Использование в других целях не соответствует его прямому назначению. Производитель не несет ответственности за ущерб, возникший вследствие таких действий или вследствие неквалифицированного монтажа, подключения и обслуживания. Ответственность в таком случае ложится на пользователя. Использование согласно предписанию включает в себя также соблюдение всей действующей документации и предписаний по проведению проверок и технического обслуживания.

#### <span id="page-4-6"></span>**3.3 Комплект поставки**

Агрегат поставляется в полностью смонтированном состоянии. Следует проверить комплектность поставки.

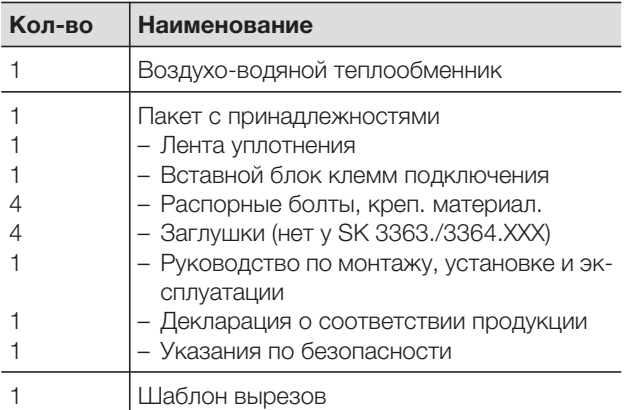

Таб. 1: Комплект поставки

Руководство по монтажу, установке и эксплуатации воздухо-водяных теплообменников Rittal 5

#### <span id="page-5-1"></span><span id="page-5-0"></span>**4.1 Выбор места установки**

При выборе места установки шкафа необходимо учитывать следующие указания:

- Воздухо-водяной теплообменник необходимо устанавливать и эксплуатировать в вертикальном положении (макс. отклонение: 2°).
- Температура окружающей среды не должна превышать +70 °C.
- Необходимо обеспечить отвод конденсата (см. ["4.4 Подключение отвода конденсата](#page-8-0)", страница [9](#page-8-0)).
- Необходимо обеспечить подвод и отвод охлаждающей воды (см. ["4.5 Подключение воды"](#page-8-1), страница [9](#page-8-1)).
- Необходимо обеспечить питание вентилятора, соответствующее указанному на заводской табличке.
- Чтобы обеспечить удобство обслуживания, необходимо обеспечить соответствующий доступ к агрегату.

#### <span id="page-5-2"></span>**4.2 Указания по монтажу**

#### <span id="page-5-3"></span>**4.2.1 Общие положения**

- Обратите внимание на целостность упаковки. Любое повреждение упаковки может стать причиной выхода агрегата из строя.
- Шкаф должен быть полностью герметичен (IP 54). При недостаточной герметичности может увеличиться количество конденсата.
- Ничто не должно препятствовать входу и выходу воздуха из агрегата;

#### <span id="page-5-4"></span>**4.2.2 Расположение электронных компонентов в шкафу**

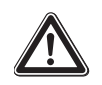

#### **Внимание!**

**Опасность образования конденсата! При расположении электронного оборудования внутри шкафа обратите внимание на то, чтобы поток холодного воздуха из теплообменника не был направлен непосредственно на активное оборудование. Убедитесь, что поток холодного воздуха не** 

**пересекается с потоком теплого воздуха, исходящего от активного оборудования, например,** 

**преобразователей частоты. Это может привести к короткому замыканию потока и снизить мощность охлаждения, а в некоторых случаях даже послужить причиной отключения воздухо-водяного теплообменника вследствие срабатывания встроенных предохранительных систем.**

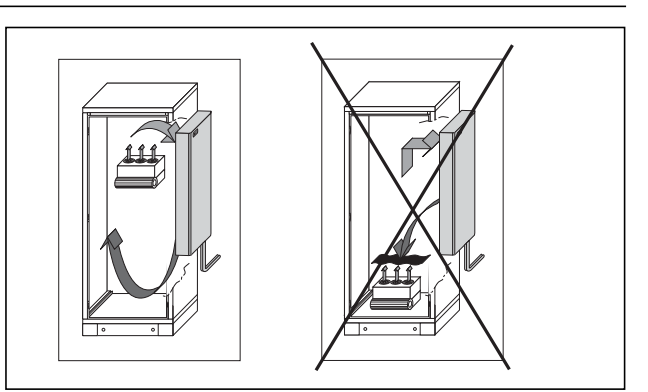

Рис. 3: Не направлять поток холодного воздуха на активное оборудование

<span id="page-5-5"></span>Особо следует обратить внимание на воздушный поток собственных вентиляторов в оборудовании (см. рис. [3](#page-5-5)).

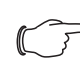

#### **Указание:**

Никогда не устанавливать теплообменники за монтажной панелью! Если невозможно установить теплообменник другим способом, необходимо использовать воздуховодные панели и создать входные и выходные воздушные отверстия в монтажной панели. Следите за равномерной циркуляцией воздуха внутри шкафа. Отверстия для входа и выхода воздуха ни в коем случае нельзя блокировать, т. к. это приведет к снижению мощности охлаждения. Отмерьте расстояние до электронных компонентов и других деталей, установленных в шкафу, чтобы обеспечить необходимую циркуляцию воздуха.

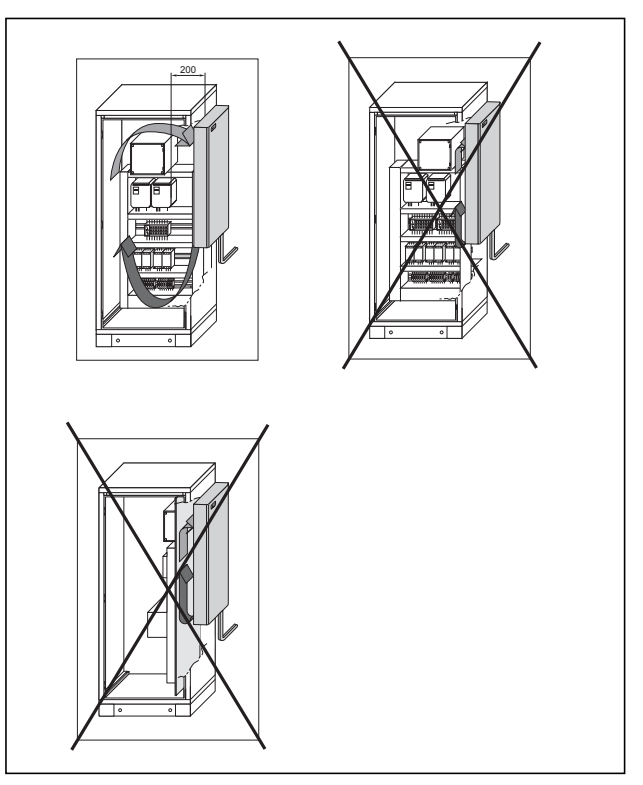

Рис. 4: Циркуляция воздуха в шкафу

**RU**

#### <span id="page-6-0"></span>**4.3 Монтаж воздухо-водяного теплообменника**

Воздухо-водяной теплообменник может монтироваться на внешние стенки или дверь распределительного шкафа.

Для этого с помощью прилагаемого шаблона необходимо вырезать соответствующие монтажные отверстия в двери или задней стенке шкафа.

#### <span id="page-6-1"></span>**4.3.1 Подготовка монтажного выреза**

- При помощи клейкой ленты закрепить прилагаемый шаблон на боковой стенке или двери шкафа. Теплообменник может монтироваться как снаружи, так и изнутри.

На шаблоне отмечены крепежные габариты для монтажа Вашего теплообменника.

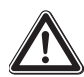

#### **Опасность ранения!**

**Тщательно зачистить все просверленные и вырезанные проемы, для предотвращения ранения об острые края.**

- Сделать вырезы по указанным на шаблоне линиям, захватывая ширину самих линий. Зачистить вырезы.

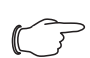

#### **Указание:**

Для обеспечения длительного уплотнения между теплообменником и шкафом, следует усилить либо подпереть монтажную поверхность.

#### <span id="page-6-2"></span>**4.3.2 Монтаж воздухо-водяного теплообменника**

#### **Указание:**

Для наружного и утопленного монтажа следует использовать крепежный материал из пакета с принадлежностями.

#### **Наружный монтаж**

#### **Шаг 1:**

- Наклеить уплотнение по периметру **на задней стороне агрегата**.

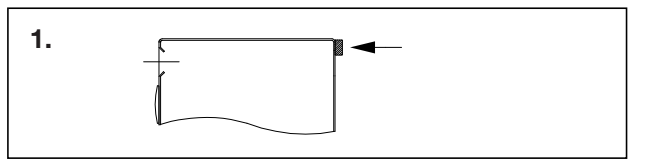

Рис. 5: Наклейка уплотнения по периметру

#### **Шаг 2:**

**■** Вставить 4 штифта (наружная резьба) в отверстия на монтажной поверхности и закрепить изнутри шкафа соответствующими гайками с шайбами.

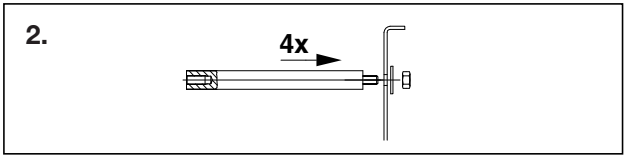

Рис. 6: Установка и крепление штифтов в отверстия

#### **Шаг 3:**

- Установить агрегат на штифты и закрепить с помощью уплотнительных шайб, шайб и винтов (обратить внимание на порядок монтажа).

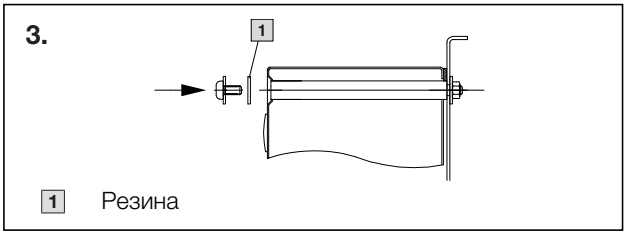

Рис. 7: Установка и крепление агрегата

### **Указание:**

Для моделей SK 3373.XXX, 3374.XXX и 3375.XXX дополнительно необходимы шаги 4 и 5.

### **Шаг 4:**

**RU**

- Повернуть в правую сторону боковые винтыфиксаторы на корпусе агрегата для достижения сжимания уплотнения.

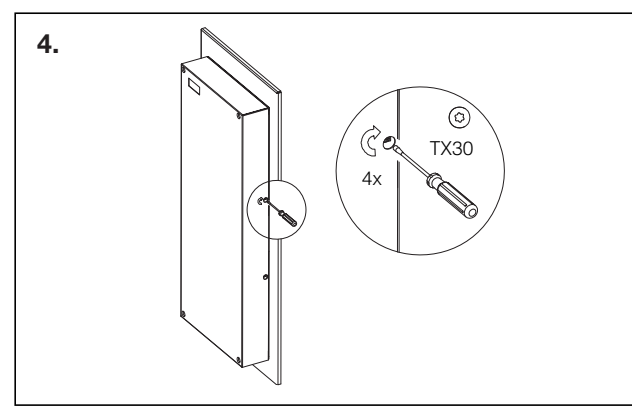

Рис. 8: Поворот винтов в правую сторону

#### **Шаг 5:**

**■** Закрыть с помощью заглушек 4 проема в корпусе

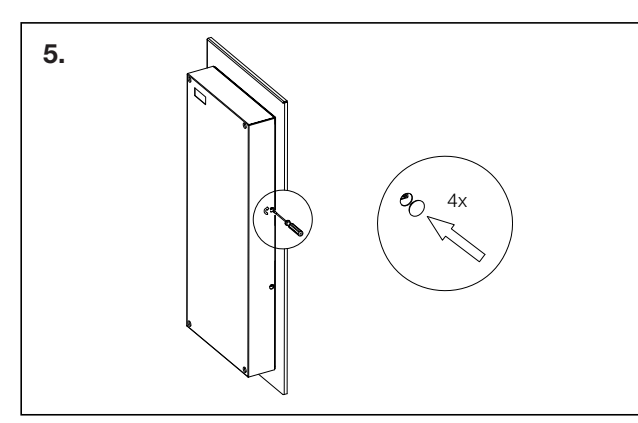

Рис. 9: Закрытие проемов в корпусе

#### **Утопленный монтаж**

#### **Шаг 1:**

- Наклеить уплотнение по периметру на **передней стороне агрегата**.

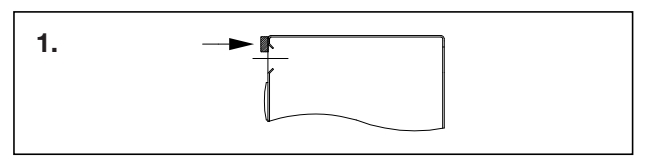

Рис. 10: Наклейка уплотнения по периметру

#### **Шаг 2:**

**■ Установить 4 штифта (внутренняя резьба) на вну**тренней поверхности шкафа и зафиксировать прилагаемыми шайбами и винтами с внешней стороны шкафа.

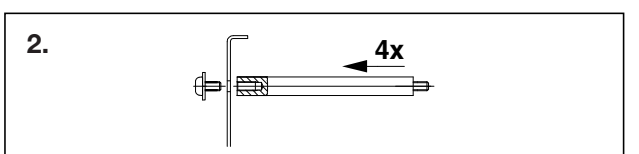

Рис. 11: Крепление штифтов

#### **Шаг 3:**

- Установить агрегат на штифты и закрепить с помощью шайб и гаек.

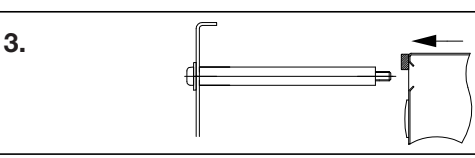

Рис. 12: Установка и крепление агрегата

#### **Указание:**

Для моделей SK 3373.XXX, 3374.XXX и 3375.XXX дополнительно необходим шаг 4.

#### **Шаг 4:**

- Закрыть с помощью заглушек 4 проема в корпусе

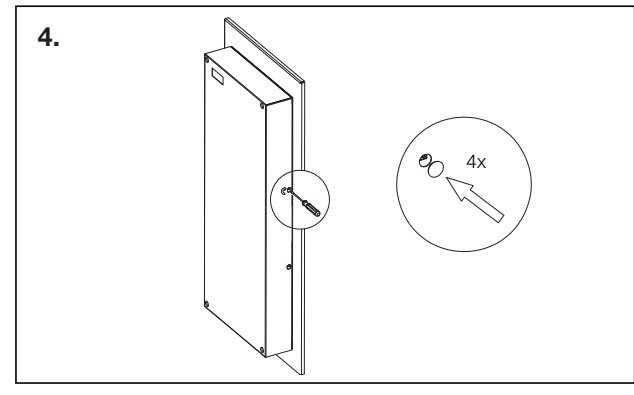

Рис. 13: Закрытие проемов в корпусе

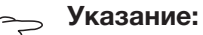

Шкаф должен быть уплотнен со всех сторон, особенно в области кабельных вводов

#### <span id="page-8-0"></span>**4.4 Подключение отвода конденсата**

К теплообменнику можно подсоединить гибкий шланг для конденсата Ø 12 мм  $(1/2)$ , см. рис. [14\)](#page-8-2). Отвод конденсата:

- должен быть выполнен соответствующим образом, с возрастающим уклоном (без образования затора).
- должен быть проложен без изгибов.

– при удлинении не должен уменьшаться диаметр. Шланг для отвода конденсата имеется в комплектующих (см. Комплектующие в каталоге Rittal).

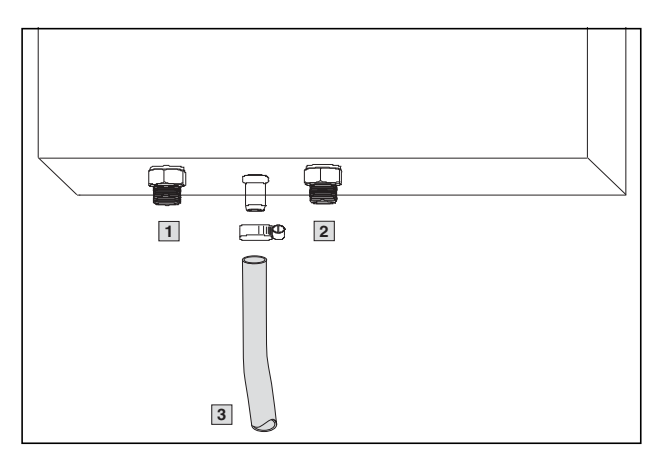

<span id="page-8-2"></span>Рис. 14: Подключение отвода конденсата

#### **Обозначения**

- Подключение подвода охлаждающей воды **1**
- Подключение отвода охлаждающей воды **2**
- Отвод конденсата **3**
- Подсоедините шланг к штуцеру для отвода конденсата (в нижней части агрегата) и закрепите его хомутом (момент затяжки 2 Нм).
- Проложить шланг для конденсата, например, в сточное устройство.
- Во избежание противотока сечение шланга не должно уменьшаться!

#### <span id="page-8-1"></span>**4.5 Подключение воды**

Для подключения воды к воздухо-водяному теплообменнику имеются 4 различные возможности.

#### **а) Патрубки 1/2˝ (комплект поставки)**

К воздухо-водяному теплообменнику в стандартной поставке для подачи и отвода воды можно использовать прочный гибкий шланг  $\varnothing$  12 мм  $\left(\frac{1}{2}\right)$ . Шланг охлаждающей воды:

- должен быть проложен без изгибов
- при удлинении не должен уменьшаться в диаметре, при необходимости следует изолировать шланг.

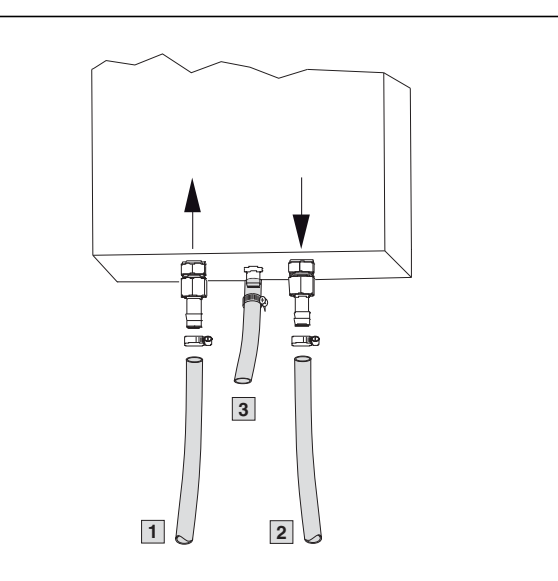

Рис. 15: Подключение подачи и отвода охлаждающей воды

#### **Обозначения**

- 1 Подключение подачи охлаждающей воды
- Подключение отвода охлаждающей воды **2**
- Отвод конденсата **3**

#### **б) Жесткий трубопровод с наружной резьбой 3/8˝ (комплект поставки)**

К воздухо-водяному теплообменнику в стандартной поставке для подачи и отвода воды можно использовать жесткие трубопроводы с наружной резьбой <sup>3</sup>/8˝.

- Для этого необходимо удалить патрубки для шлангов на агрегате (см. рис. [16](#page-8-3)).
- Момент затяжки при подсоединении составляет 25 Нм.

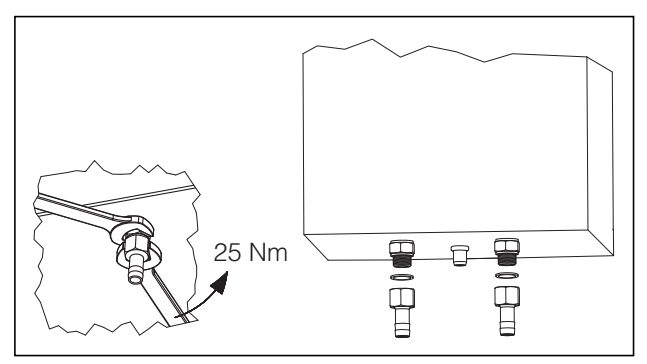

Рис. 16: Удаление патрубков

#### <span id="page-8-3"></span>**Указание:**

При снятии патрубков обратите внимание на то, чтобы фитинг со стороны агегата был зафиксирован с помощью ключа SW22. В противном случае соединение будет негерметичным.

#### **в) Жесткий трубопровод с внутренней резьбой 3/8˝ (Арт. № SK 3201.900)**

С помощью адаптера со внутренней резьбой  $3/8$ <sup>"</sup> можно подсоединить подачу и отвод охлаждающей воды к теплообменнику через жесткий трубопровод.

■ Для этого необходимо удалить патрубки для шлангов на агрегате (см. страницу 9 рис. [16\)](#page-8-3).

#### **г) Жесткий трубопровод с адаптером NPT 1/2˝ (Арт. SK 3201.930)**

С помощью доступного в комплектующих адаптера NPT <sup>1</sup>/2˝ можно подсоединить подачу и отвод охлаждающей воды к теплообменнику через жесткий трубопровод.

■ Для этого необходимо удалить патрубки для шлангов на агрегате (см. страницу 9 рис. [16\)](#page-8-3).

#### **Указание:**

Следует защитить водяной контур от загрязнений и высокого давления (макс. рабочее давление 10 бар)!

#### **Указание:**

Обращайте внимание на направление потока и проверьте герметичность!

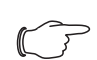

#### **Указание:**

Агрегаты не имеют системы удаления воздуха. В закрытых системах следует установить соответствующие устройства для удаления воздуха.

#### <span id="page-9-0"></span>**4.5.1 Указания по качеству воды**

Для надежной эксплуатации обязательно следует соблюдать директивы VGB для воды (VGB-R 455P). Холодная вода не должна вызывать образование отложений или осадка, т. е. она должна иметь незначительную жесткость, в частности, низкую карбонатную жесткость.

В замкнутом контуре особенно важно, чтобы вода имела не слишком высокую карбонатную жесткость. С другой стороны, вода не должна быть настолько мягкой, чтобы разъедать материалы. В замкнутом контуре охлаждающей воды процентное содержание соли не должно слишком сильно увеличиваться в результате испарения больших объемов воды, поскольку при росте концентрации растворенных веществ возрастает электропроводность, в результате увеличивается коррозионное воздействие воды.

- Необходимо постоянно добавлять соответствующее количество свежей воды.
- Также необходимо удалять часть обогащенной воды.

Следует придерживаться следующих критериев для охлаждающей воды:

- Вода с содержанием гипса не пригодна для охлаждения, так как это приводит к образованию накипи, которую особенно сложно удалять.
- Кроме того, вода не должна содержать железо и марганец, так как в противном случае возникают отложения, которые оседают в трубах и засоряют их.
- Органические вещества могут содержаться только в незначительных количествах, так как иначе возникают отложения тины и микробиологические препятствия.

#### **4.5.2 Подготовка или обработка воды в системах обратного охлаждения**

В зависимости от вида охлаждаемой установки, к теплоносителю предъявляются определенные требования по качеству. Исходя из вида загрязнения, размера и конструкции системы обратного охлаждения, используется соответствующий метод подготовки и/или обработки воды.

Наиболее часто встречающиеся виды загрязнения и наиболее распространенные методы их устранения в промышленном охлаждении:

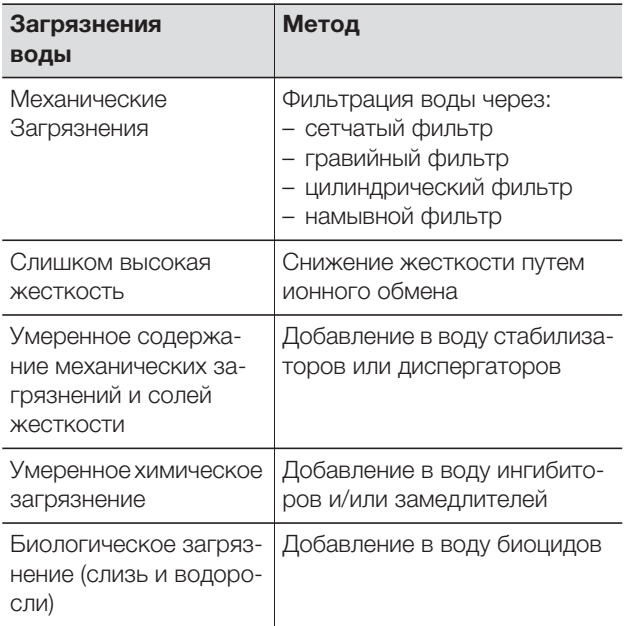

Таб. 2: Загрязнения воды

#### <span id="page-10-0"></span>**4.6 Указания по электромонтажу**

При проведении электрического монтажа необходимо соблюдать все национальные и региональные предписания, а также предписания уполномоченного предприятия энергоснабжения. Электрический монтаж разрешено производить только лицам с соответствующей квалификацией, которые несут ответственность за соблюдения существующих норм и предписаний.

#### <span id="page-10-1"></span>**4.6.1 Данные подключения**

- Напряжение и частота питания должны соответствовать номинальным значениям, указанным на заводской табличке.
- Теплообменник должен быть подключен к сети через отключающее устройство, обеспечивающее зазор между контактами не менее 3 мм в выключенном состоянии.
- Со стороны питания к агрегату нельзя предварительно подсоединять дополнительное регулирование температуры.
- В качестве защиты линии и оборудования от короткого замыкания, установите указанный на заводской табличке инерционный входной предохранитель (защитный автомат или плавкая вставка gG/(gL).
- Подключение к сети должно быть оснащено заземлением с низким уровнем помех.

#### <span id="page-10-2"></span>**4.6.2 Защита от перенапряжения и нагрузка на сеть**

- Агрегат не имеет собственной защиты от перенапряжения. Силами заказчика должны быть предприняты меры по защите от грозовых разрядов и перенапряжения. Напряжение питания должно отклоняться от номинального не более чем на  $+10 \%$ .
- Вентиляторы в однофазных агрегатах имеют собственную термическую защиту обмоток. Это также относится к моделям, оснащенным трансформатором, а также агрегатам с трансформаторами, работающих на нестандартном напряжении.

#### <span id="page-10-3"></span>**4.6.3 Концевой выключатель двери (только eкомфортный контроллер)**

- Каждый концевой выключатель подключается только к одному агрегату.
- К одному теплообменнику можно параллельно подключить несколько концевых выключателей.
- Минимальное сечение кабеля подключения составляет 0,3 мм2 при длине кабеля в 2 м. Рекомендуется применять экранированный кабель.
- Сопротивление кабеля до концевого выключателя должно составлять макс. 50 Ом.
- Концевой выключатель подключается только пассивно, без внешнего источника напряжения.
- При открытой двери контакт дверного выключателя должен быть замкнут.

Безопасное малое напряжение для концевого выключателя подается от встроенного блока питания: ток примерно 30 мА DC.

- **■** Подключите концевой выключатель двери к клеммам 1 и 2 блока клемм подключения.
- Концевой выключатель двери доступен в комплектующих Rittal (арт. № SZ 4127.010).

#### <span id="page-10-4"></span>**4.6.4 Выравнивание потенциалов**

Rittal рекомендует подключить к точке выравнивания потенциалов теплообменника провод с номинальным сечением в минимум 6мм2 и соединить его с существующей системой защитного заземления.

Провод заземления в сетевом кабеле согласно стандарту не заменяет провод для выравнивания потенциалов.

#### <span id="page-10-5"></span>**4.6.5 Подключение электропитания**

- **Произведите подключение питания согласно** электрической схеме на задней стороне теплообменника.
- Для агрегатов SK 3363.XXX и SK 3364.XXX с нестандартным напряжением необходим внешний трансформатор (см. комплектующие Rittal).
- Если Вы желаете обрабатывать системные сообщения теплообменника, поступающие через системное сигнальное реле, необходимо дополнительно подключить соответствующий низковольтный провод к клеммам 3–5.

#### **SK 3363.1XX, SK 3364.1XX, SK 3373.1XX, SK 3374.1XX, SK 3375.1XX** Mains A2 Option T1 PE  $\overline{L_1}$   $\overline{R_1}$  $\bigoplus$ X1 L1 N PE 1 2 3 4 5 L1 ^L2/N 8 T1 L1 L1/N PE 123 131211 8 pol. <sup>i</sup>ża a<br>LN Kxy ⊕ TO INTERFACE Power/G1  $D0-F/Kx$  $\overline{B1}$ NTC\_I  $\Delta$ 1 NTC\_E D0-E D0-I PE /Y1 /M2 S2 1 2 1 3 1 4  $\oplus$ C2 M  $\frac{1}{\sqrt{2}}$  M<sub>2</sub>

Рис. 17: Электрическая схема № 1

#### **Обозначения**

**RU**

- А1 Плата управления<br>А2 Лисплейный терми
- Дисплейный терминал
- В1 Датчик внутренней температуры<br>С2 Рабочий конденсатор
- Рабочий конденсатор
- Kx Общее сигнальное реле
- M2 Вентилятор
- S2 Поплавковый выключатель (опционально)
- X1 Главный блок клемм подключения
- (клеммы 1 и 2 не используются)
- Y1 Магнитный клапан
- T1 Трансформатор (опционально)

#### **SK 3363.5XX, SK 3364.5XX, SK 3373.5XX, SK 3374.5XX, SK 3375.5XX**Mains  $\begin{bmatrix} 5 \\ 1 \\ 1 \end{bmatrix}$  S1 Mains  $|\nabla|$  S1 Option T1 L1 L2 N .... X2 A2 X3 L1 ∱ L2/N PE ]<br>(4) T1  $H$ PE PE 3 8  $L1^T$  L1/N <u>በበ</u> 4 PE 111213 11 2 3 2 11 1<br>PE 2.1.0 2.1.1 MS1 Serial MS<sub>1</sub> Serial NTC\_ L N <sup>S1 K2</sup>LK1 le1 PE NTC\_E NTC\_C Power/G1 Kx NTC\_A A1 Level 2 M1 M2 M4  $F_2^2$ F2 S 1 2 1 3 1 | 2 | 3 | 1 | 2 | 3  $\Phi$ S2 C2 Y1 AC 1~ M2

Рис. 18: Электрическая схема № 2

#### **Обозначения**

- А1 Плата управления<br>А2 Дисплейный терми Дисплейный терминал (базовый или e-комфортный контроллер) B1 Датчик внутренней температуры Kx Реле K1 Общее сигнальное реле 1 Реле K2 Общее сигнальное реле 2 M2 Вентилятор C2 Рабочий конденсатор S1 Концевой выключатель двери (без концевого выключателя двери: клеммы 1, 2 разомкнуты) S2 Поплавковый выключатель (без воды замкнут)<br>X1 Плавный блок клемм полключения X1 Главный блок клемм подключения<br>X2 Разъем Master-Slave X2 Разъем Master-Slave<br>X3 Послеловательный п X3 Последовательный порт (опционально)<br>T1 Прансформатор (опционально) Трансформатор (опционально)
- Y1 Магнитный клапан

### **Указание:**

Технические характеристики см. заводскую табличку.

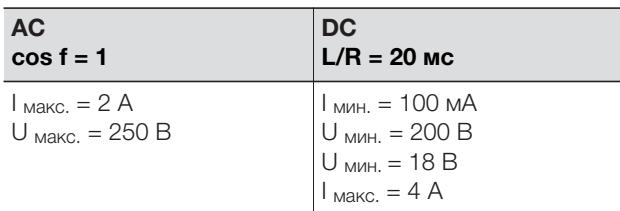

Таб. 3: Электрические характеристики

12 Руководство по монтажу, установке и эксплуатации воздухо-водяных теплообменников Rittal

## **5 Ввод в эксплуатацию**

#### <span id="page-12-0"></span>**5 Ввод в эксплуатацию**

- После завершения всех монтажных работ и подключения кабелей включите подачу тока на теплообменник.

Теплообменник начнет работать:

- **с базовым контроллером:** будет отображаться внутренняя температура шкафа.
- **с е-комфортным контроллером:** в течение ок. 2 сек. будет отображаться версия ПО контроллера, затем 7-сегментный дисплей покажет внутреннюю температуру шкафа.

После этого можно начать производить индивидуальные настройки агрегата, например, задать температурный режим или (при e-комфортном контроллере) назначить адрес и т. д. (см. раздел "[6 Управление"](#page-12-1)).

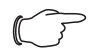

#### **Указание по ограничению расхода**

При расходе > 400 л/ч значительного повышения мощности охлаждения не достигается. Следует предпринимать соответствующие меры по регулированию расхода, например, использовать выравнивающие клапаны (Арт. № SK 3301.930/.940).

### <span id="page-12-1"></span>**6 Управление**

Управление теплообменником производится при помощи регулятора (контроллера) с передней стороны теплообменника (рис. [1,](#page-3-6) [2](#page-3-5), страница [4](#page-3-6)).

#### <span id="page-12-2"></span>**6.1 Управление базовым контроллером**

Для моделей с SK 3363.1XX по 3375.1XX.

<span id="page-12-3"></span>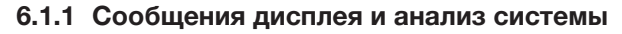

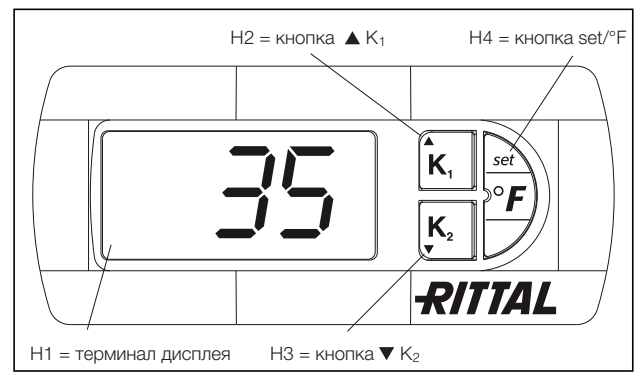

<span id="page-12-8"></span>Рис. 19: Сообщения дисплея и анализ системы базового контроллера

#### <span id="page-12-4"></span>**6.1.2 Свойства**

Теплообменник работает автоматически, т. е. после включения электропитания начинает непрерывно работать вентилятор (см. рис. [2](#page-3-5), страница [4\)](#page-3-5), создавая постоянную циркуляцию воздуха внутри шкафа. Магнитный клапан регулирует расход

охлаждающей воды в соответствии с установленной температурой.

Встроенный базовый контроллер автоматически управляет теплообменником, соблюдая жестко заданную разность между температурами включения и отключения в 5 K.

#### <span id="page-12-5"></span>**6.1.3 Общие указания по программированию**

Кнопки H2, H3 и H4 (рис. [19\)](#page-12-8) позволяют изменять 3 параметра в заданных диапазонах (мин. значение, макс. значение). Таблицы [5](#page-13-3) и [6](#page-13-4) на странице [14](#page-13-4) показывают, какие параметры могут быть изменены.

#### <span id="page-12-6"></span>**6.1.4 Работа базового контроллера**

Трехпозиционный 7-сегментный дисплей H1 служит для отображения температуры в °C, а также для вывода сообщений об ошибках. На дисплее постоянно высвечивается температура внутри шкафа. Сообщения об ошибках отображаются поочередно с температурой.

#### **Указание:**

Требуемая температура на базовом контроллере по умолчанию установлена на +35 °C. В целях экономии электроэнергии требуемая температура не должна быть установлена ниже, чем это необходимо.

#### <span id="page-12-7"></span>**6.1.5 Установка температуры**

Требуемое значение температуры внутри шкафа по умолчанию установлено на 35 °C. Для изменения значения температуры необходимо нажать и удерживать 1 сек. кнопку H2 (▲ K<sub>1</sub>) или H3 (▼ K<sub>2</sub>), пока на дисплее не появится "°1", затем нажать кнопку H4 (set).

Затем требуемое значение может быть изменено нажатием на кнопки H2 ( $\triangle$  K<sub>1</sub>) или H3 ( $\nabla$  K<sub>2</sub>) в заданных пределах (от +20 °C до +55 °C). Нажать и удерживать 5 сек. кнопку H4, чтобы сохранить новое значение. На дисплее снова будет отображаться актуальная температура внутри шкафа.

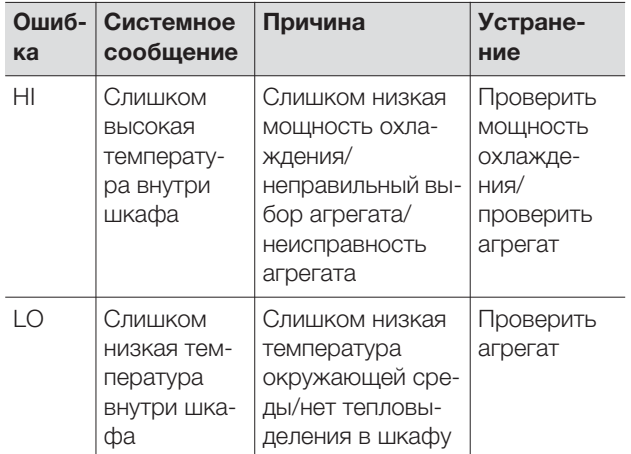

Таб. 4: Сообщения на дисплее

#### <span id="page-13-0"></span>**6.1.6 Настройка системных сообщений**

Для изменения системных сообщений следует нажать и удерживать 5 сек. кнопку H4. Теперь контроллер находится в режиме программирования. Если в режиме программирования не нажимать ни одной кнопки в течение примерно 60 сек., дисплей начнет мигать, после чего контроллер вернется в нормальный режим работы.

С помощью кнопок H2 (▲ K1) или H3 (▼ K2) можно переходить с уровня на уровень (см. таблицу [6](#page-13-4)). Выбор уровня производится однократным нажатием на кнопку H4, изменение параметра производится кнопками H2 ( $\triangle$  K<sub>1</sub>) или H3 ( $\nabla$  K<sub>2</sub>). Чтобы подтвердить новое значение, нажать и удерживать 5 сек. кнопку H4.

#### <span id="page-13-1"></span>**6.1.7 Программирование и управление базовым контроллером**

См. рис. [20](#page-14-2) на странице [15.](#page-14-2)

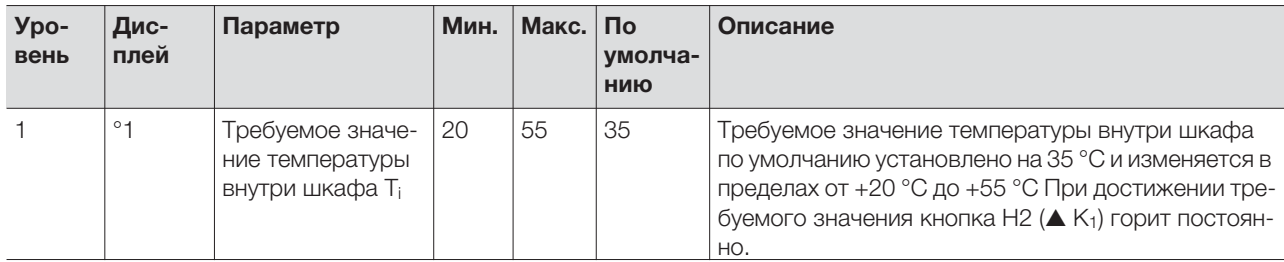

<span id="page-13-3"></span>Таб. 5: Установка требуемой температуры

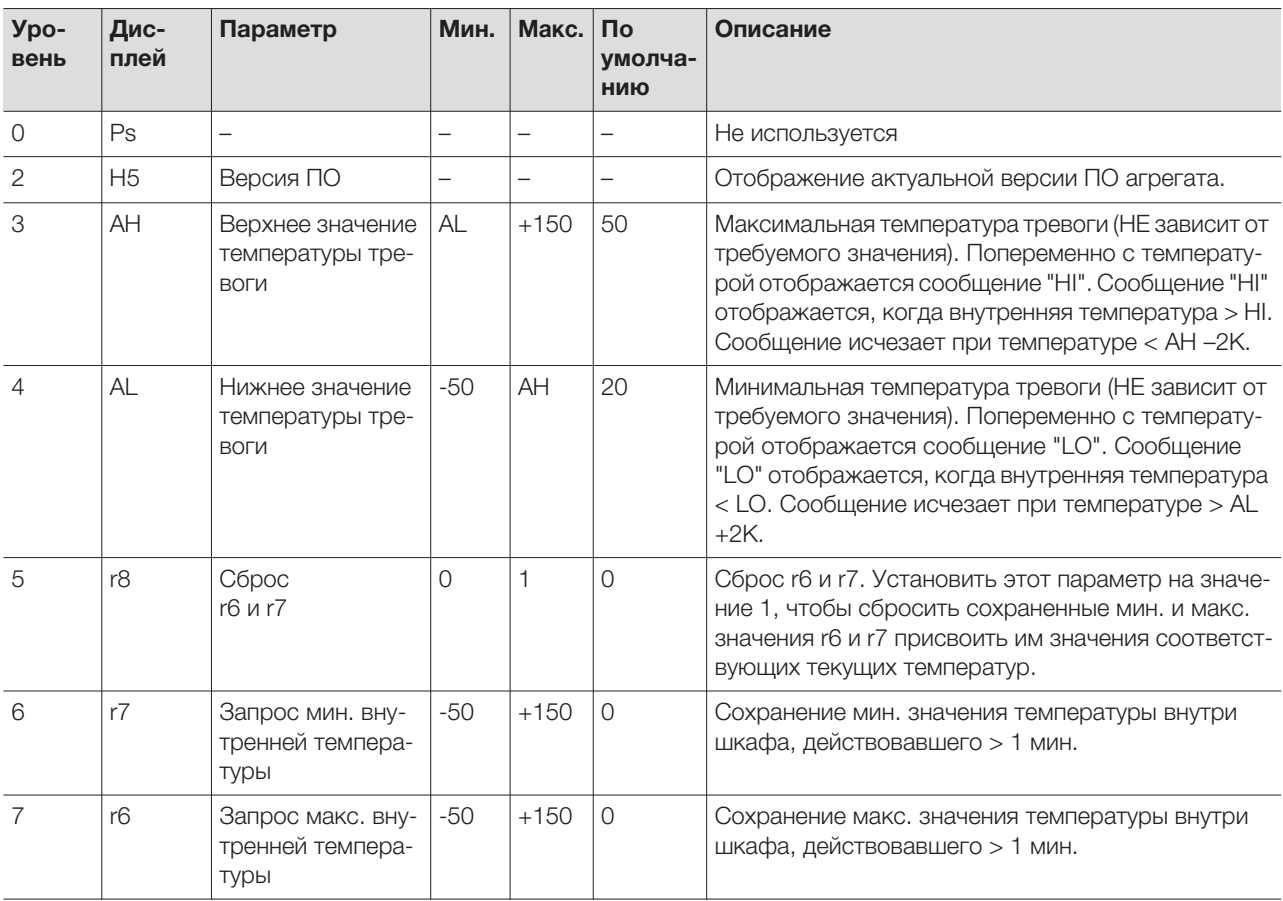

<span id="page-13-4"></span>Таб. 6: Настройка системных сообщений, запрос мин./макс. температуры внутри шкафа

### <span id="page-13-2"></span>**6.1.8 Сброс r6 и r7**

#### **(мин./макс. внутренняя температура)**

Для сброса сохраненных значений внутренней температуры нажать и удерживать 5 сек. кнопку Н4. С помощью кнопок H2 (▲ K<sub>1</sub>) или H3 (▼ K<sub>2</sub>)

можно перейти на уровень r8. Нажать кнопку H4 и с помощью кнопок H2 ( $\triangle$  K<sub>1</sub>) или H3 ( $\nabla$  K<sub>2</sub>) изменить параметр с 0 на 1. Нажать и удерживать 5 сек. кнопку H4, чтобы подтвердить сброс значений.

#### <span id="page-14-0"></span>**6.1.9 Системный сигнальный контакт (K1)**

В нормальном состоянии реле замкнуто. Все назначенные системные сообщения ведут к размыканию реле, в том числе и отключение напряжения. Подключение производится через разъем X1. Информацию по контактам и расположению см. "[4.6.5 Подключение электропитания](#page-10-5)", страница [11](#page-10-5).

#### **K1 реле неисправности (НР/перекидной)**

- Клемма 3: НЗ (нормально замкнутый)
- Клемма 4: С (подключение питающего напряжения сигнального реле)

– Клемма 5: НР (нормально разомкнутый) Определения НЗ и НР относятся к состоянию при отключенном питании.

#### <span id="page-14-1"></span>**6.1.10 Программирование – обзор базового контроллера**

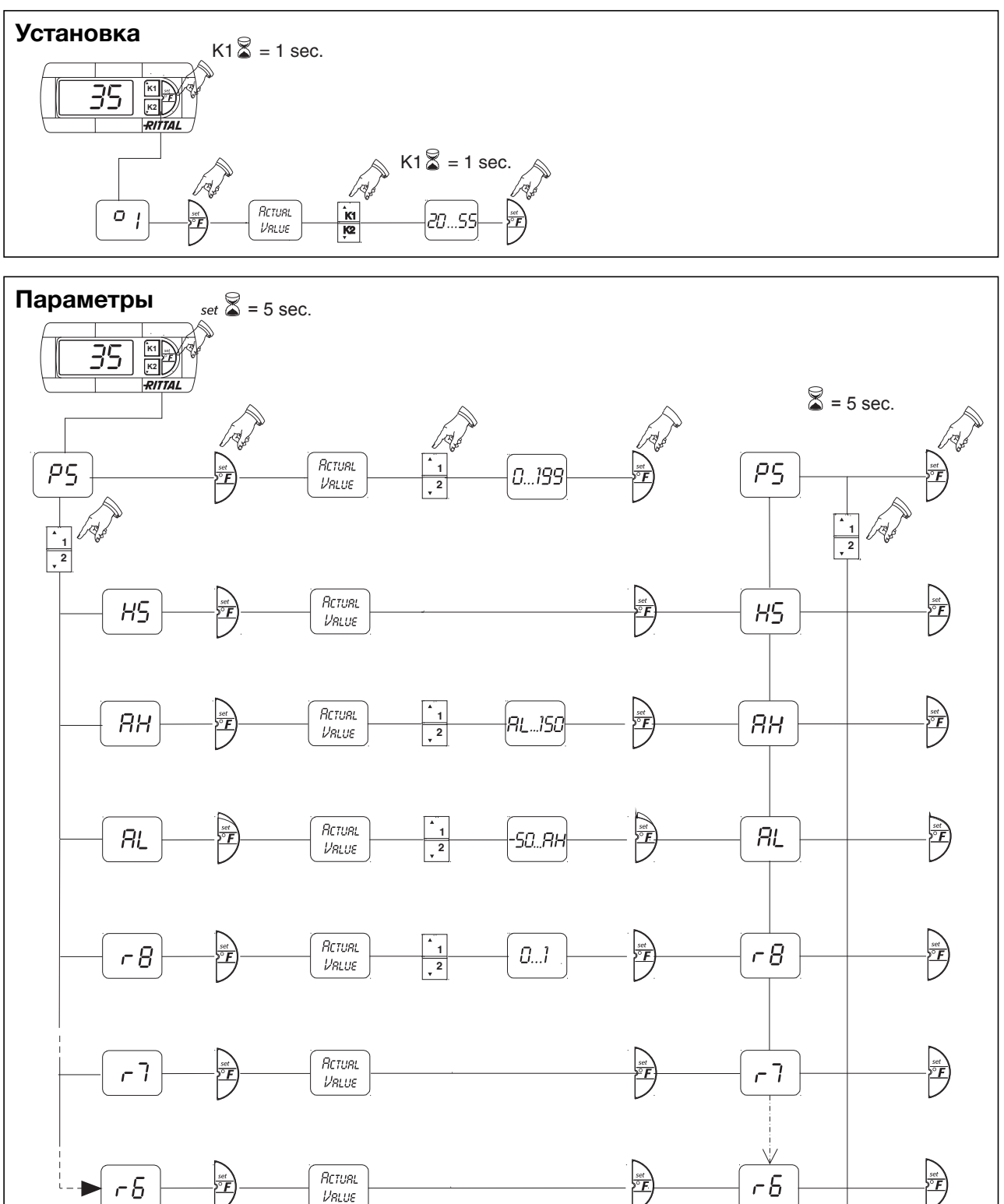

<span id="page-14-2"></span>Рис. 20: Программирование – обзор базового контроллера

Руководство по монтажу, установке и эксплуатации воздухо-водяных теплообменников Rittal 15

#### <span id="page-15-0"></span>**6.2 Управление e-комфортным контроллером**

Для моделей с SK 3363.5XX по SK 3375.5XX.

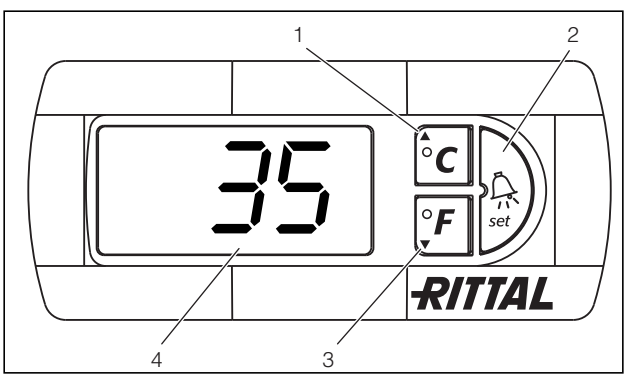

Рис. 21: Сообщения дисплея и анализ системы e-комфортного контроллера

#### <span id="page-15-4"></span>**Обозначения**

**RU**

- Кнопка программирования, которая одновременно отображает выбранные единицы температуры (градусы Цельсия)
- 2 Кнопка "Set"<br>3 Кнопка прогі
- Кнопка программирования, которая одновременно отображает выбранные единицы температуры (градусы Фаренгейта)
- 4 7-сегментный индикатор

#### <span id="page-15-1"></span>**6.2.1 Свойства**

- Функция концевого выключателя двери
- Контроль всех двигателей (вентилятор)
- Функция "Master/Slave" для макс. 10 агрегатов. Один из агрегатов назначается т. н. Master-агрегатом. При достижении требуемой температуры одним из Slave-агрегатов или при открывании двери, соответствующий Slave-агрегат сообщает это Master-агрегату, который включает или отключает все остальные теплообменники
- Гистерезис срабатывания: настраиваемый от 2 до 10 K, по умолчанию настроен на 5 K
- Визуализация актуальной температуры внутри шкафа, а также сообщения об ошибках на 7-сегментом индикаторе

Теплообменник работает автоматически, т. е. после включения электропитания начинает непрерывно работать вентилятор (см. страницу [4,](#page-3-5) рис. [2\)](#page-3-5), создавая постоянную циркуляцию воздуха внутри шкафа. Вентилятор и магнитный клапан управляются e-комфортным контроллером.

e-комфортный контроллер оснащен 7-сегментным дисплеем (рис. [21](#page-15-4), № 4). После включения электропитания на нем в течение примерно 2 сек. отображается актуальная версия программного обеспечения. В нормальном режиме работы дисплей отображает температуру (в градусах Цельсия или

градусах Фаренгейта) и сообщения об ошибках. Актуальная температура внутри шкафа обычно отображается на дисплее непрерывно. Сообщения об ошибках отображаются поочередно с актуальной температурой.

Программирование агрегата производится кнопками 1 – 3 (рис. [21](#page-15-4)). Параметры программирования также отображаются на дисплее.

#### <span id="page-15-2"></span>**6.2.2 Запуск в тестовом режиме**

e-комфортный контроллер обладает функцией тестирования, при которой теплообменник работает в режиме охлаждения независимо от заданной температуры и положения концевого выключателя.

■ Нажмите одновременно кнопки 1 и 2 (рис. [21](#page-15-4)) и удерживайте мин. 5 сек.

Теплообменник начнет работать.

Через примерно 5 минут или по достижении 15 °C тестовый режим завершается. Агрегат отключается и переходит в нормальный режим работы.

#### <span id="page-15-3"></span>**6.2.3 Общие указания по программированию**

Кнопки 1, 2 и 3 (рис. [21\)](#page-15-4) позволяют изменять параметры в заданных диапазонах (мин. значение, макс. значение).

Таблицы 7 и 8 показывают, какие параметры могут быть изменены. Рис. [25](#page-19-1) на странице [20](#page-19-1) показывает, какие кнопки необходимо для этого нажимать.

#### **Указание по гистерезису срабатывания:**

При малом гистерезисе и следовательно коротких циклах включения-выключения существует опасность недостаточного охлаждения или охлаждения только отдельных секций шкафа.

#### **Указание по требуемой температуре:**

Требуемая температура на e-комфортном контроллере по умолчанию установлена на +35 °C. В целях экономии энергии следует устанавливать температуру не ниже, чем действительно требуется.

Принцип программирования всех изменяемых параметров одинаков.

Для перехода в режим программирования необходимо:

- Нажать кнопку 2 ("Set") и удерживать ее в течение примерно 5 сек.

Теперь контроллер находится в режиме программирования.

Если в режиме программирования не нажимать ни одной кнопки в течение примерно 30 сек., дисплей начнет мигать, после чего контроллер вернется в нормальный режим работы. Сообщение "Esc" сигнализирует, что все сделанные изменения не сохранились.

- Нажмите кнопку программирования ▲ (°С) или ▼ (°F) для переключения между настраиваемыми параметрами (см. таблицу [7](#page-17-1)).
- Нажмите кнопку 2 ("Set") для выбора изменяемого параметра.

Будет отображено актуальное значение этого параметра.

■ Нажмите кнопку программирования ▲ (°С) или  $\nabla$  ( $\overline{P}$ ).

Появится надпись "Cod". Для изменения параметра Вам необходимо ввести код авторизации "22".

- $\blacksquare$  Нажмите кнопку программирования  $\blacktriangle$  (°C) и удерживайте, пока не появится "22".
- Нажмите кнопку 2 ("Set") для подтверждения кода.

Теперь Вы сможете изменить параметр в заданном диапазоне.

- Нажимайте одну из кнопок программирования ▲ (°C) или ▼ (°F) до тех пор, пока не появится желаемое значение.
- Нажмите кнопку 2 ("Set") для подтверждения изменений.

Тем же способом Вы сможете изменить другие параметры. Код авторизации "22" повторно задавать не требуется.

- Для выхода из режима программирования нажмите повторно кнопку 2 ("Set") и удерживайте ее в течение 5 сек.

На дисплее появится надпись "Acc", сигнализирующая о сохранении изменений. После этого дисплей перейдет в нормальный режим (отображение внутренней температуры шкафа).

Программирование e-комфортного контроллера можно производить и через диагностическое программное обеспечение (арт. № SK 3159.100), в комплект поставки которого входит соединительный кабель для компьютера. В качестве порта служит штекер соединительного кабеля, подключаемый с задней стороны дисплея контроллера.

#### <span id="page-16-0"></span>**6.2.4 Eco-режим**

Все теплообменники Rittal TopTherm с e-комфортным контроллером и версией программного обеспечения от 3.2 поддерживают энергосберегающий Eco-режим, который в стандартной поставке активирован.

Eco-режим служит для экономии потребляемой электроэнергии при отсутствующей или небольшой тепловой нагрузке в шкафу (напр. в режиме ожидания, отключениях оборудования или во время выходных).

При этом производится автоматическое отключение вентилятора теплообменника, если актуальная температура внутри шкафа падает на 10 K ниже установленной требуемой температуры. Для того, чтобы обеспечить достоверное измерение внутренней температуры, вентилятор включается циклами по 30 сек. каждые 10 мин. (см. рис. [22\)](#page-16-1). Если внутренняя температура вновь достигет значения, на 5 K ниже установленной требуемой температуры, вентилятор вновь начинает работать непрерывно.

При необходимости, Eco-режим может быть отключен с помощью дисплея. Для этого соответствующий параметр необходимо изменить с 1 на 0 (см. таб. [7,](#page-17-1) страница [18](#page-17-1)). При этом вентилятор будет работать непрерывно.

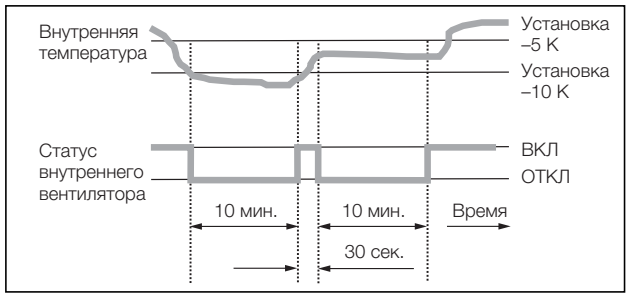

<span id="page-16-1"></span>Рис. 22: Диаграмма Eco-режима

### <span id="page-17-0"></span>**6.2.5 Изменяемые параметры**

См. рис. [25](#page-19-1) на странице [20.](#page-19-1)

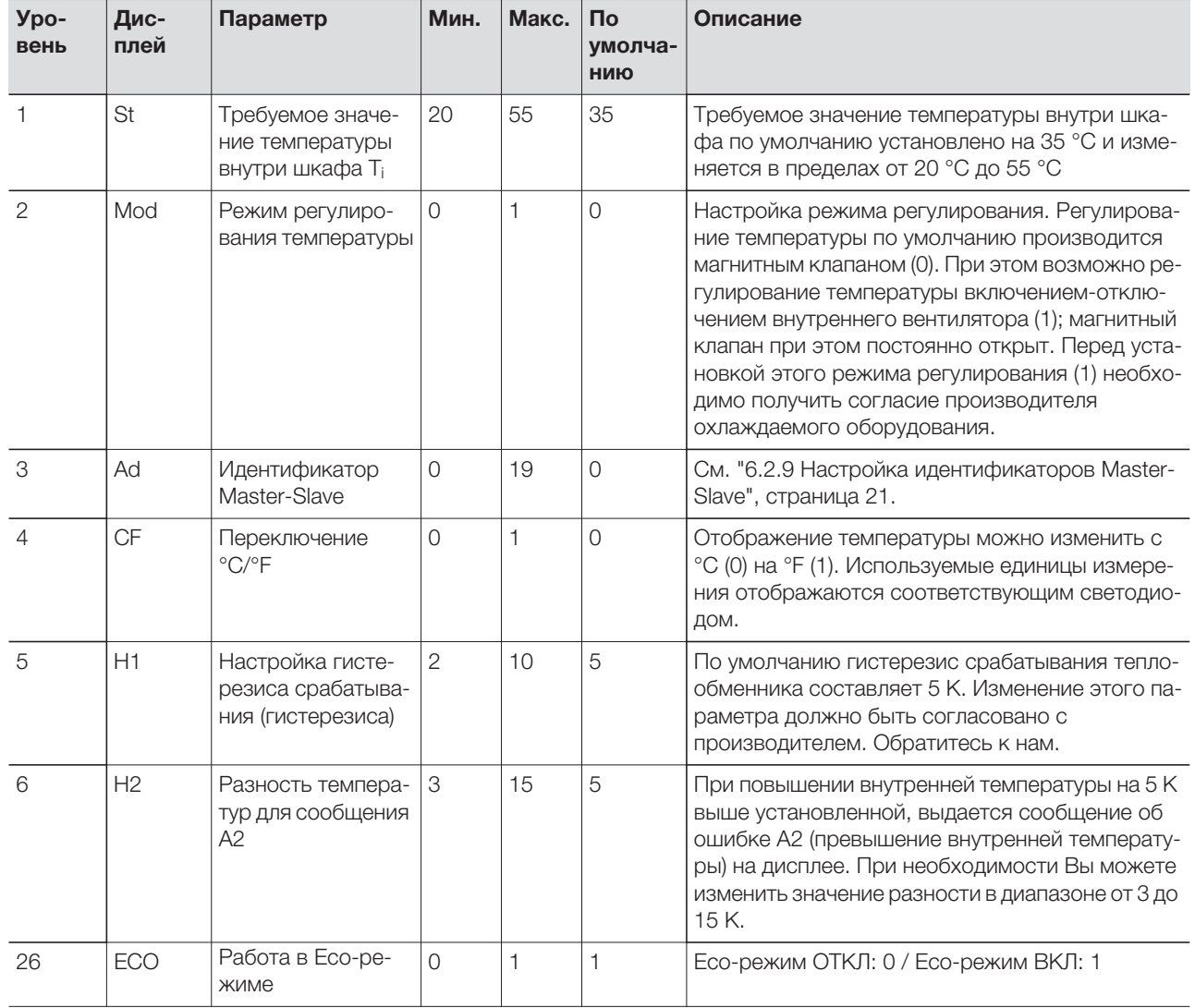

<span id="page-17-1"></span>Таб. 7: Изменяемые параметры

#### <span id="page-18-0"></span>**6.2.6 Подключение к шинной системе (только при соединении нескольких агрегатов с e-комфортным контроллером)**

Через последовательный порт Х2 вы можете соединить между собой до 10 теплообменников, с помощью шинного кабеля (арт. № SK 3124.100) .

#### **Указание:**

На контакты разъема X2 подается низкое напряжение (не является безопасным согласно EN 60 335335).

При соединении необходимо соблюдать следующее:

- Соединение теплообменников проводить в обесточенном состоянии
- Обеспечить достаточную электрическую изоляцию
- Не прокладывать шинный кабель параллельно к питающему кабелю
- Провода должны быть максимально короткими

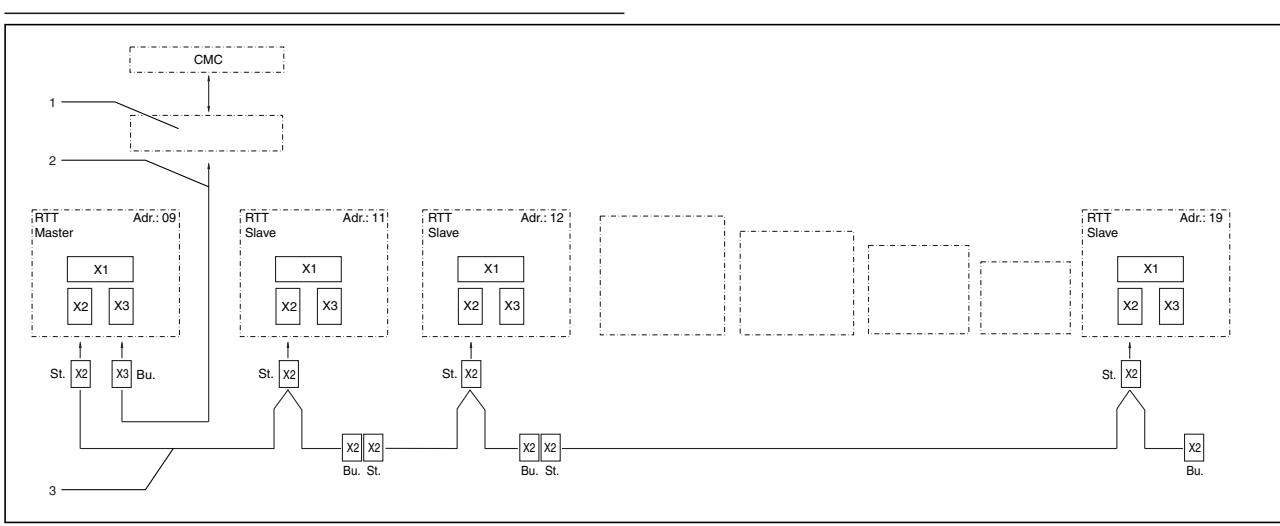

Рис. 23: Пример подключения: режим Master-Slave

#### **Обозначения**

- 1 последовательный порт
- 2 последовательный интерфейсный кабель
- 3 шинный кабель Master-Slave (Арт. № SK 3124.100)
- RTT воздухо-водяной теплообменник Rittal TopTherm
- X1 подключение к сети/концевой выключатель/сигнал тревоги
- X2 подключение Master-Slave Sub-D, 9-пол.
- X3 последовательный порт Sub-D, 9-пол.
- St. штекер Sub-D, 9-пол.
- Bu. разъем Sub-D, 9-пол.
- Adr. адрес

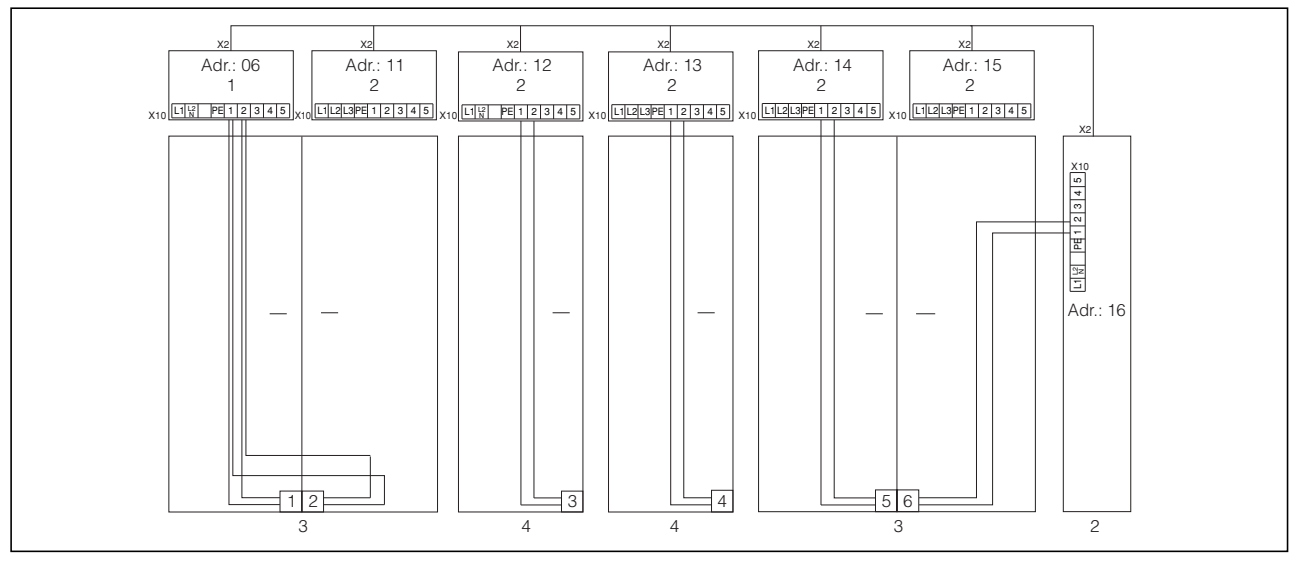

Рис. 24: Пример подключения: концевой выключатель двери и режим Master-Slave

#### **Обозначения**

- 1 Master-теплообменник<br>2 Slave-теплообменник
- 2 Slave-теплообменник<br>3 Распределительный ц
- Распределительный шкаф, двухдверный, с двумя
- концевыми выключателями 4 Распределительный шкаф с концевым выключателем

#### <span id="page-19-0"></span>**6.2.7 Программирование – обзор e-комфортного контроллера**

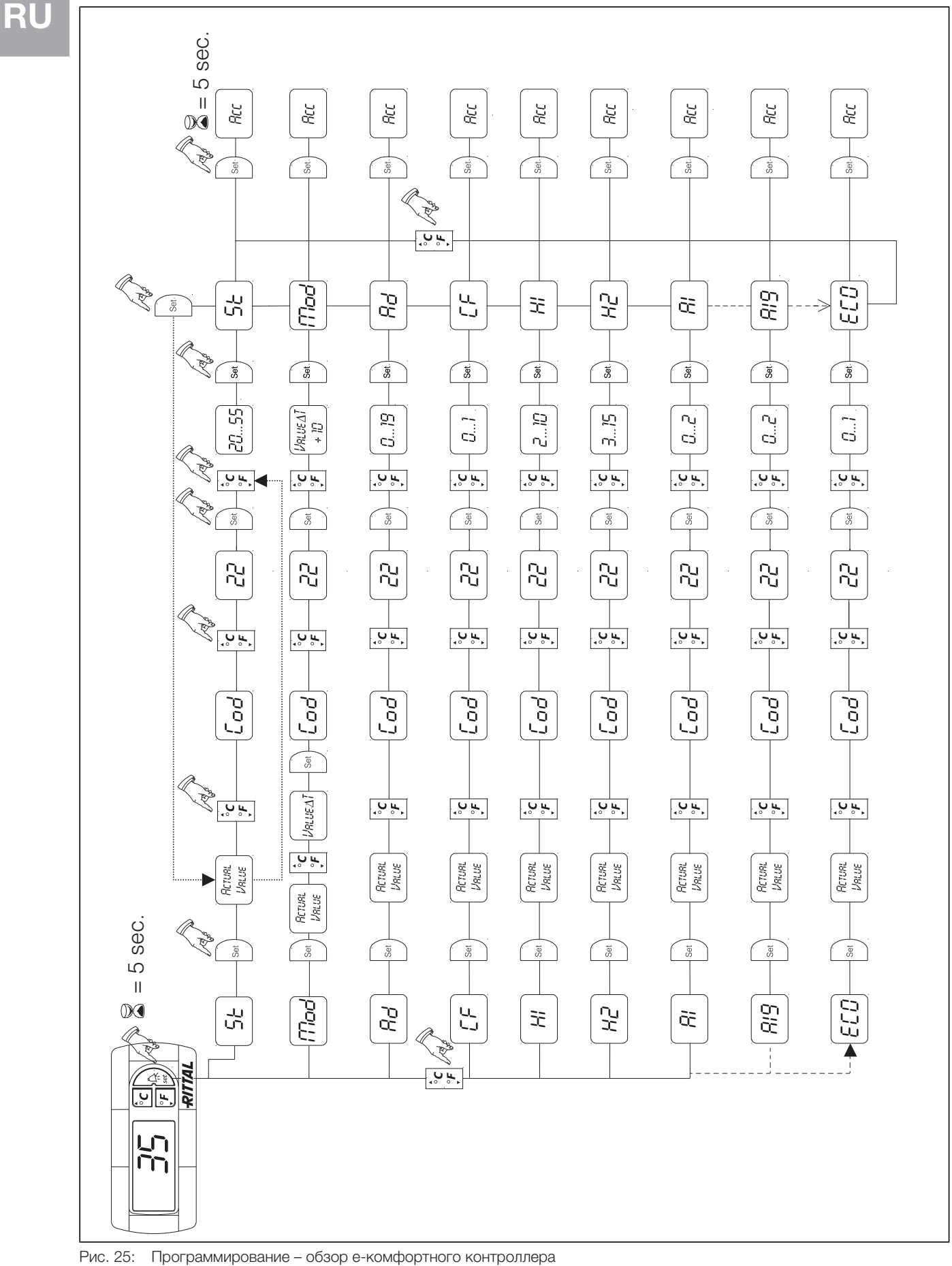

<span id="page-19-1"></span>

#### <span id="page-20-0"></span>**6.2.8 Определение системных сообщений для анализа**

Системные сообщения отображаются на дисплее e-комфортного контроллера в виде кода от А1 до А20, а также Е0.

Детальное описание системных сообщений Вы найдете в разделе ["6.2.10 Анализ системных сооб](#page-21-0)[щений](#page-21-0)", страница [22](#page-21-0). См. рис. [25](#page-19-1) на странице [20.](#page-19-1)

**Уровень Дис плей Мин. Макс. По умолчанию Тип или место ошибки** 7 A01 0 2 0 Открыта дверь шкафа 8 A02 0 2 0 Превышение допустимой температуры внутри шкафа 9 A08 0 2 1 Предупреждение о конденсате 10  $\begin{vmatrix} 0 & 2 & 1 \end{vmatrix}$  Вентилятор заблокирован или неисправен 11 A16 0 2 1 Датчик внутренней температуры 12 | A18 | 0 | 2 | 1 | EPROM СППЗУ 13 A19 0 2 0 LAN/Master-Slave  $14$   $|A20$   $|0$   $|2$   $|0$   $|$  Падение напряжения

Таб. 8: Системные сообщения, выводимые на реле

Системные сообщения А01 – А20 Вы можете дополнительно выводить на два беспотенциальных сигнальных реле. Для этого необходимо присвоить каждое системное сообщение одному из двух сигнальных реле.

Сигнальное реле с замыкающим контактом: см. схемы подключения в разделе "4.6.5 Подключение электропитания", страница 11:

- Клемма 3: НР (нормально разомкнутое, реле 2)
- Клемма 4: подключение электропитания сигнального реле
- Клемма 5: НР (нормально разомкнутое, реле 1)

Определение НР относится к состоянию при отключенном питании. При подключения питания к теплообменнику, оба реле (реле 1 и 2) замыкаются. Это нормальное рабочее состояние теплообменника.

При появлении системного сообщения или отключении питания, реле изменяет своё состояние и контакты размыкаются.

Присваивание системных сообщений

- 0: Системное сообщение не отправляется на сигнальное реле, а отображается только на дисплее.
- 1: Системное сообщение выводится на реле 1
- 2: Системное сообщение выводится на реле 2

#### <span id="page-20-1"></span>**6.2.9 Настройка идентификаторов Master-Slave**

При соединении нескольких теплообменников (макс. 10), необходимо один из них определить как "Master", а все остальные как "Slave". Для этого необходимо присвоить каждому теплообменнику определенный идентификатор (адрес), который будет идентифицировать теплообменник в сети. При достижении требуемой температуры одним из Slave-агрегатов или при открывании двери, соответствующий Slave-агрегат сообщает это Masterагрегату, который включает или отключает все остальные теплообменники.

#### **Указания:**

- Master-агрегатом может являться только один агрегат, а его адрес должен соответствовать количеству подключенных Slave-агрегатов.
	- Slave-агрегаты должны иметь различные адреса.
	- Адреса должны нумероваться в возрастающем порядке без пробелов.

#### На **Master-теплообменнике**

**RU**

(00 = заводская настройка) необходимо установить, сколько Slave-агрегатов находятся в сети: 01: Master с 1 Slave-теплообменником

- 02: Master с 2 Slave-теплообменниками
- 03: Master с 3 Slave-теплообменниками
- 04: Master с 4 Slave-теплообменниками
- 05: Master с 5 Slave-теплообменниками
- 06: Master с 6 Slave-теплообменниками
- 07: Master с 7 Slave-теплообменниками
- 08: Master с 8 Slave-теплообменниками
- 09: Master с 9 Slave-теплообменниками

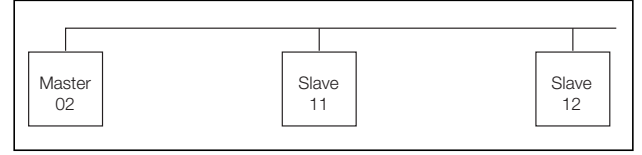

Рис. 26: Соединение Master-Slave (пример)

Настройка адреса см. "[6.2.5 Изменяемые параме](#page-17-0)[тры](#page-17-0)", страница [18](#page-17-0) или ["6.2.7 Программирование –](#page-19-0)  [обзор e-комфортного контроллера"](#page-19-0), страница [20](#page-19-0), параметр "Ad".

#### <span id="page-21-0"></span>**6.2.10 Анализ системных сообщений**

Системные сообщения отображаются на дисплее e-комфортного контроллера в виде номера.

#### На **Slave-теплообменнике**

(00 = заводская настройка) необходимо установить адрес:

- 11: Slave-теплообменник №1
- 12: Slave-теплообменник №2
- 13: Slave-теплообменник №3
- 14: Slave-теплообменник №4
- 15: Slave-теплообменник №5
- 16: Slave-теплообменник №6
- 17: Slave-теплообменник №7
- 18: Slave-теплообменник №8
- 19: Slave-теплообменник №9

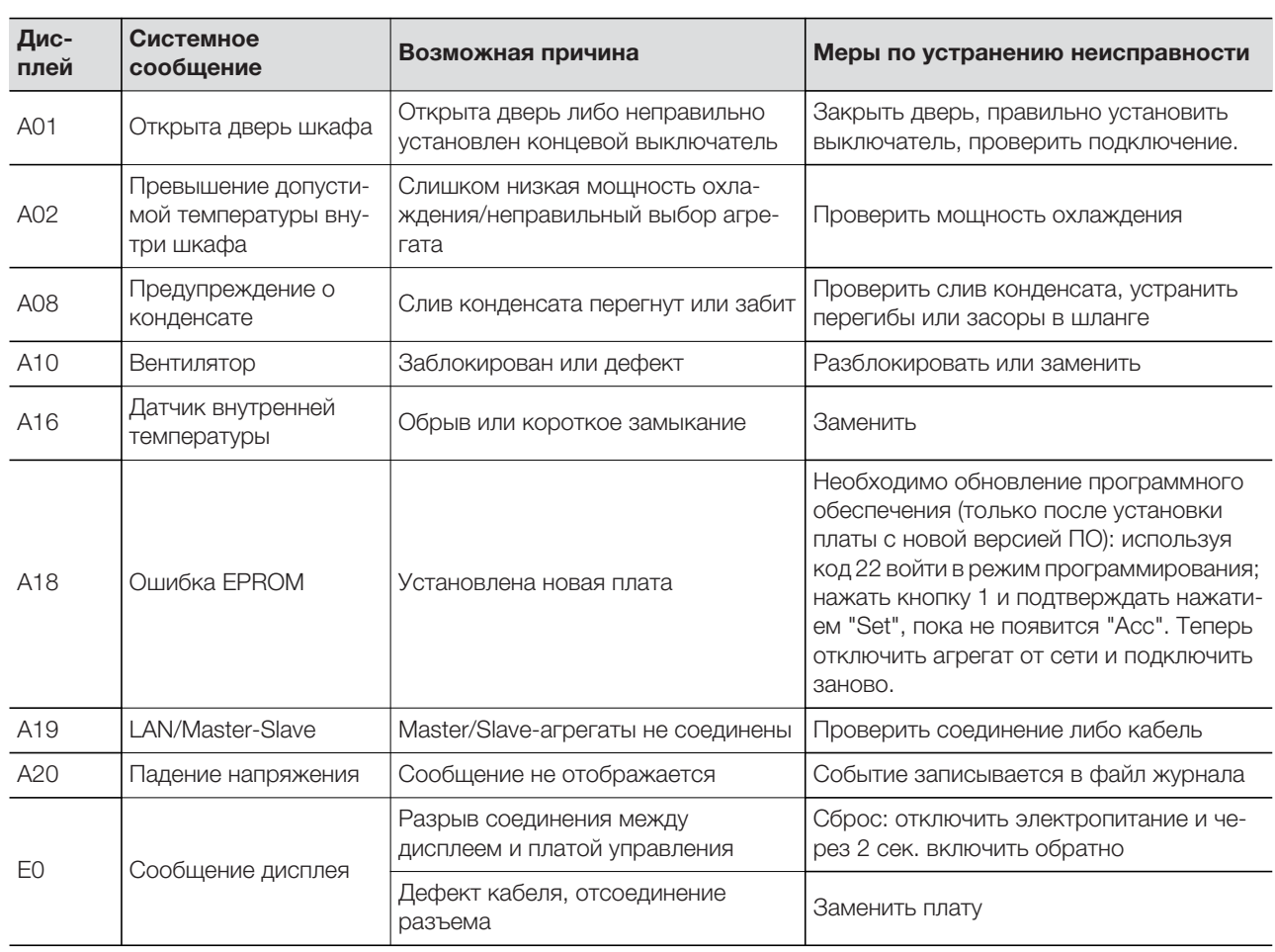

Таб. 9: Устранение неисправности при e-комфортном контроллере

## **7 Проверка и обслуживание**

### <span id="page-22-0"></span>**7 Проверка и обслуживание**

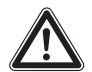

**Опасность поражения током!**

**Вентилятор находится под напряжением. Перед открыванием отключить электропитание и обеспечить защиту от непреднамеренного включения.**

#### <span id="page-22-1"></span>**7.1 Общие положения**

Воздухо-водяной теплообменник не требует значительного обслуживания. Водяной контур проверен на герметичность на заводе-изготовителе и была проведена проверка функций.

Встроенный вентилятор имеет шарикоподшипники, защищен от влаги и пыли, имеет датчик температуры и не нуждается в обслуживании. Ожидаемый срок службы составляет не менее 30000 часов. При загрязненной воде необходимо использовать фильтр. Интервал технического обслуживания: 2 000 часов эксплуатации.

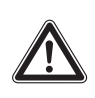

#### **Внимание!**

**Опасность возгорания! Не использовать горючие жидкости для чистки.**

Порядок проведения технического обслуживания:

- Проверить уровень загрязнения.
- Активировать тестовый режим. Охлаждение в порядке?
- Проверить уровень шума от вентилятора.

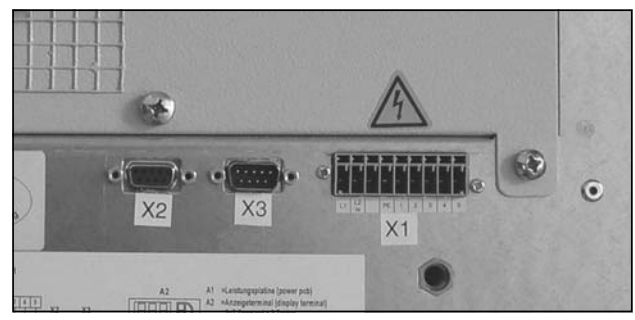

Рис. 27: Отсоединение штекера питания

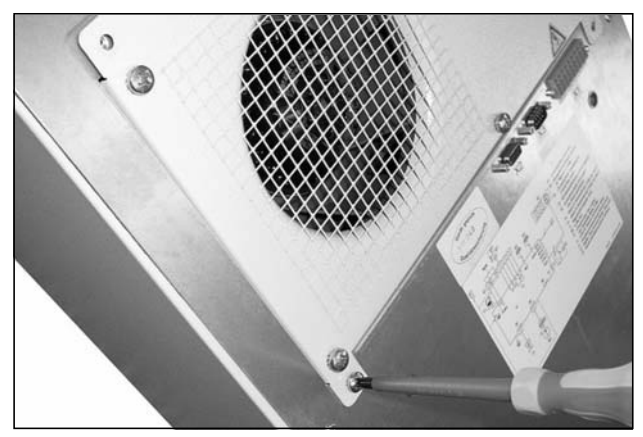

Рис. 28: Удаление крепежных винтов кожуха вентилятора

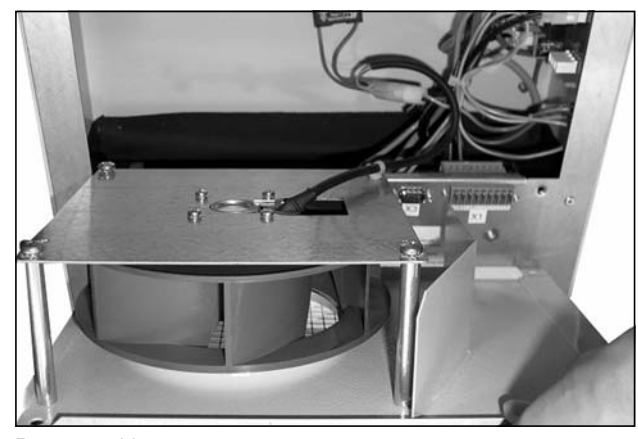

Рис. 29: Удаление кожуха вентилятора

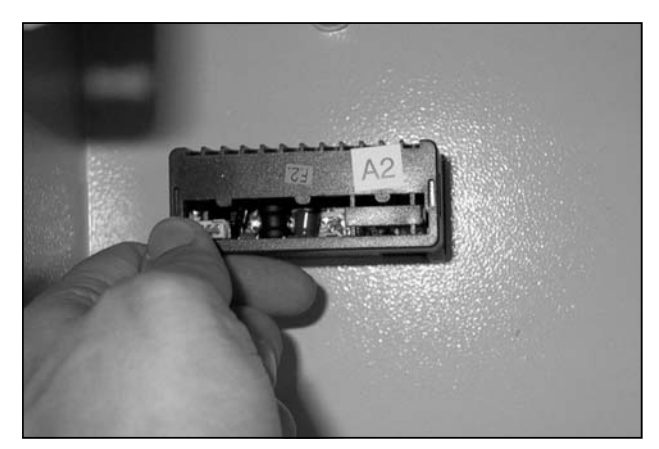

Рис. 30: Отсоединение штекера дисплея

### <span id="page-22-2"></span>**8 Опорожнение, хранение и утилизация**

**Внимание! Опасность повреждения! Воздухо-водяной теплообменник во время хранения не должен подвергаться воздействию температур выше +70 °C.**

Во время хранения теплообменник должен находиться в вертикальном положении.

Утилизация может быть организована силами Rittal. Обратитесь к нам.

Опорожнение (только у агрегатов с базовым контроллером):

При хранении и транспортировке при температурах ниже точки замерзания теплообменник следует полностью опорожнить воздухом в направлении потока. Для этого необходимо открыть магнитный клапан.

В случае e-комфортного контроллера это достигается одновременным нажатием на кнопки H2 (кнопка °C) und H4 (кнопка /set) и удерживанием в течение 5 сек. Магнитный клапан при этом открывается на пр. 5 минут.

**RU**

### **9 Технические характеристики**

### **RU**

### <span id="page-23-0"></span>**9 Технические характеристики**

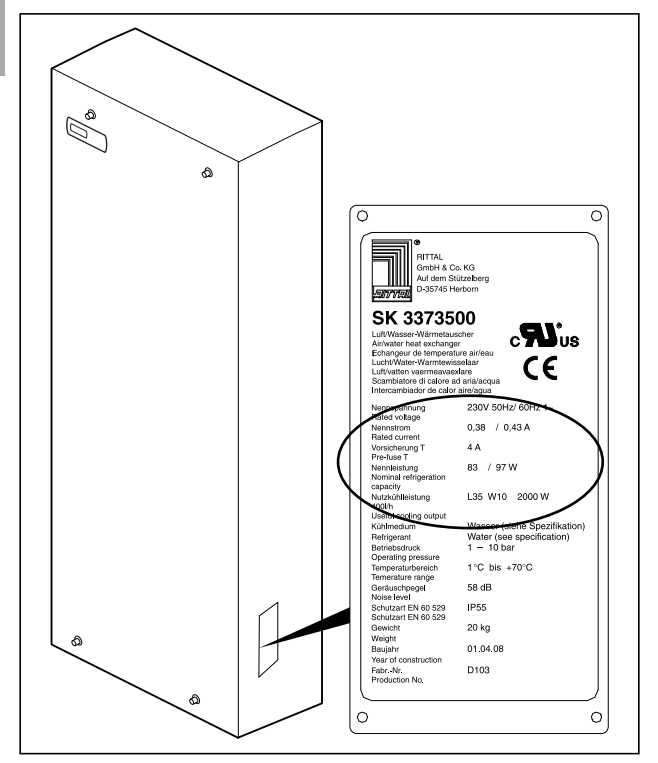

Рис. 31: Заводская табличка (тех. характеристики)

**Арт. № SK Базовый контроллер, RAL 7035 3363.100 3363.104 3364.100 3364.104 e-комфортный контроллер, RAL 7035 3363.500 3363.504 3364.500 3364.504** Номинальное напряжение Вольт, Гц 230, 1~, 50/60 Размеры Ш x B x Г мм 280 x 550 x 120 Мощность воздушного потока вентилятора мощность воздушного потока вентилятора<br>(свободный поток) Номинальный ток  $\vert$  0,18 А/0,18 А  $\overline{\text{Bxophow}}$  предохранитель T  $\left| \text{4,0 A}\right|$ Номинальная мощность  $P_{30}$  согл. DIN 3168  $\vert$  37 Вт/38 Вт Полезная мощность охлаждения <sup>Q</sup><sup>k</sup> согл. DIN 3168 L35 W10, 400 л/ч 500 Вт 1000 Вт 950 Вт .Допустимое давление от 1 до 10 бар Температура подаваемой воды **от несколько от несколько от несколько** от +1 °C до +30 °C Диапазон установок температуры от +20 °C до +55 °C Диапазон рабочих температур  $\sigma$   $\sigma$  +1 °C до +70 °C Уровень шума 42 дБ (A) 44 дБ (A) Тип электрического подключения  $\vert$ Вставной блок клемм подключения Подключение воды 1/2<sup> $\sigma$ </sup> патрубки под шланг или наружная резьба  $^{3}/s$ <sup>2</sup> Степень защиты согласно EN 60 529  $\vert$ IP 55 Вес 8 кг 9 кг

- Соблюдайте указанные на заводской табличке характеристики электропитания (напряжение и частота).
- Установите входной предохранитель, соответствующий указаниям на заводской табличке.

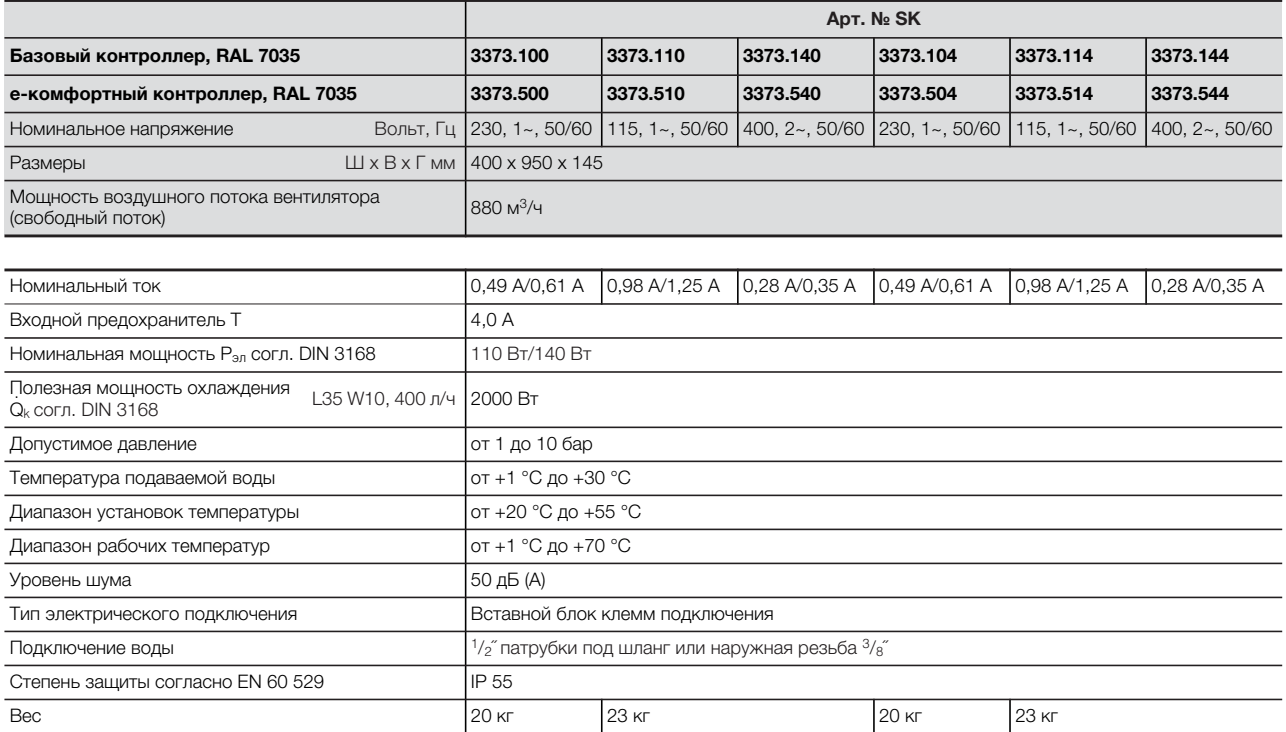

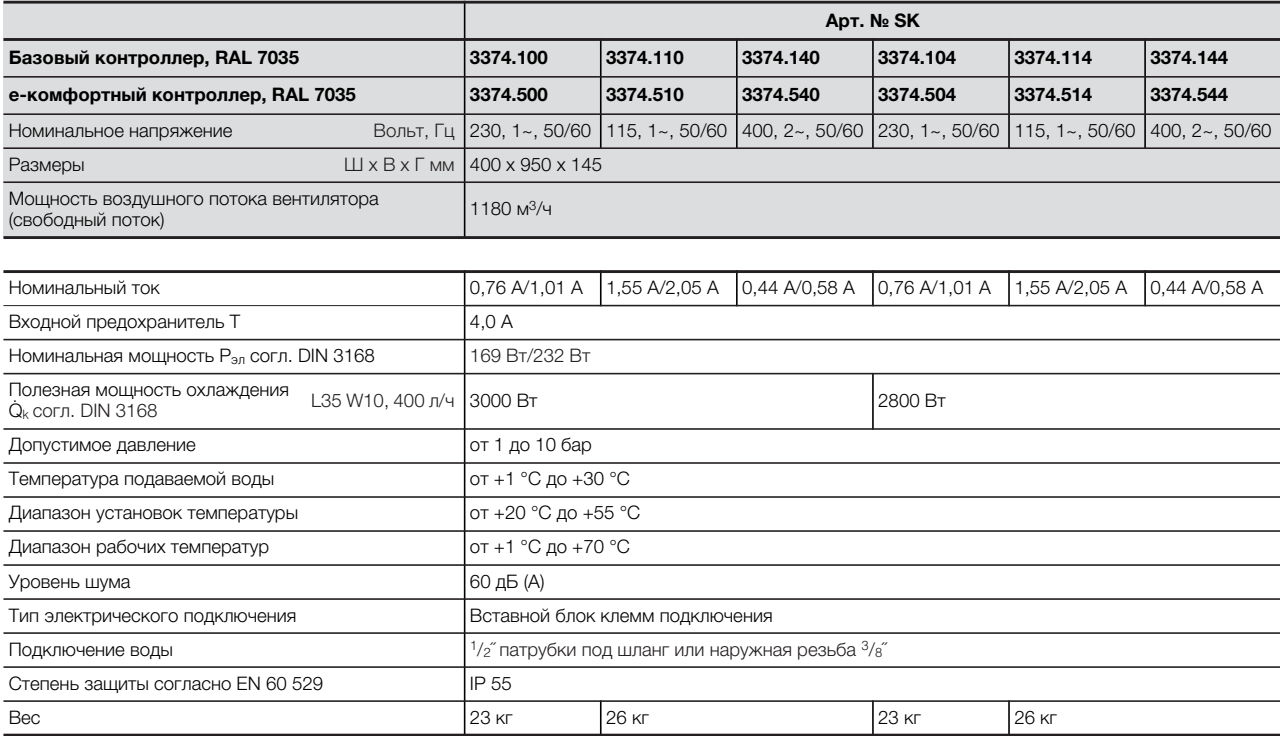

 $RU$ 

## **9 Технические характеристики**

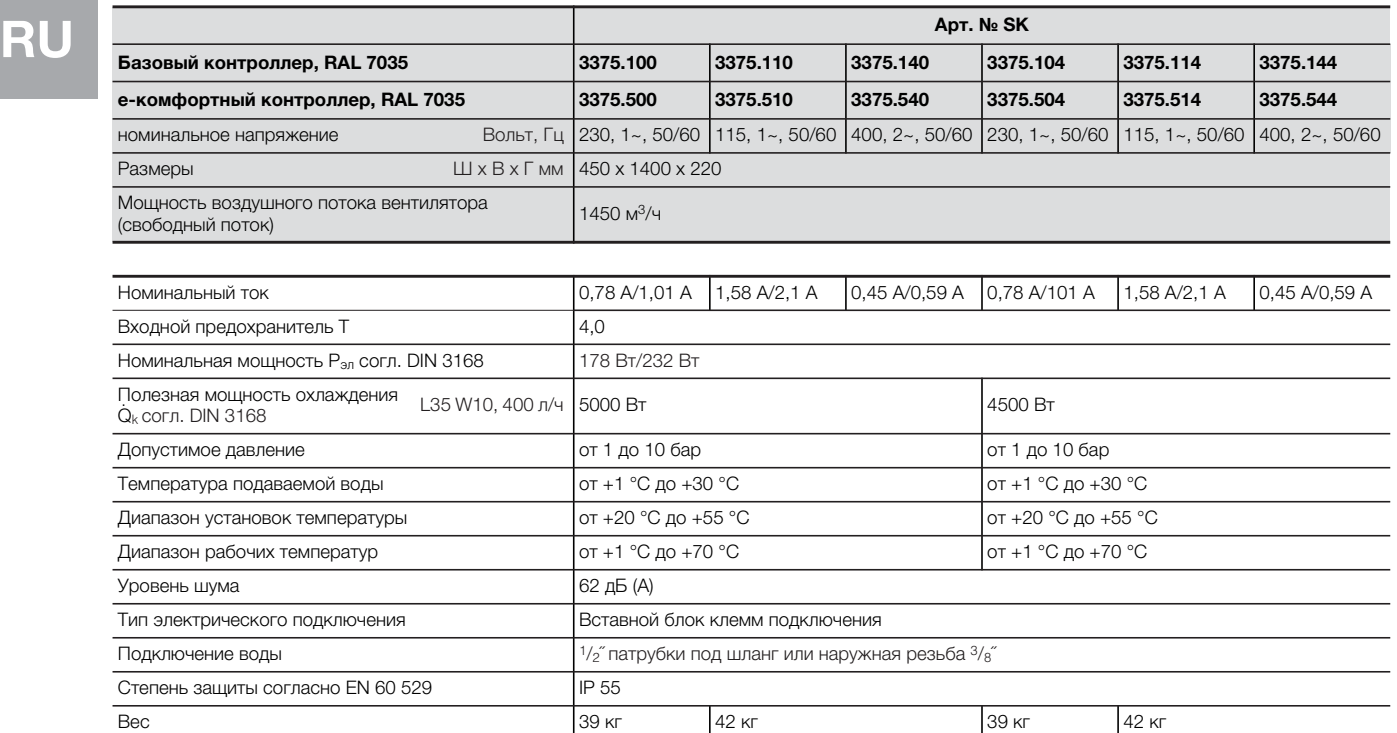

### <span id="page-26-0"></span>**10 Список запасных частей**

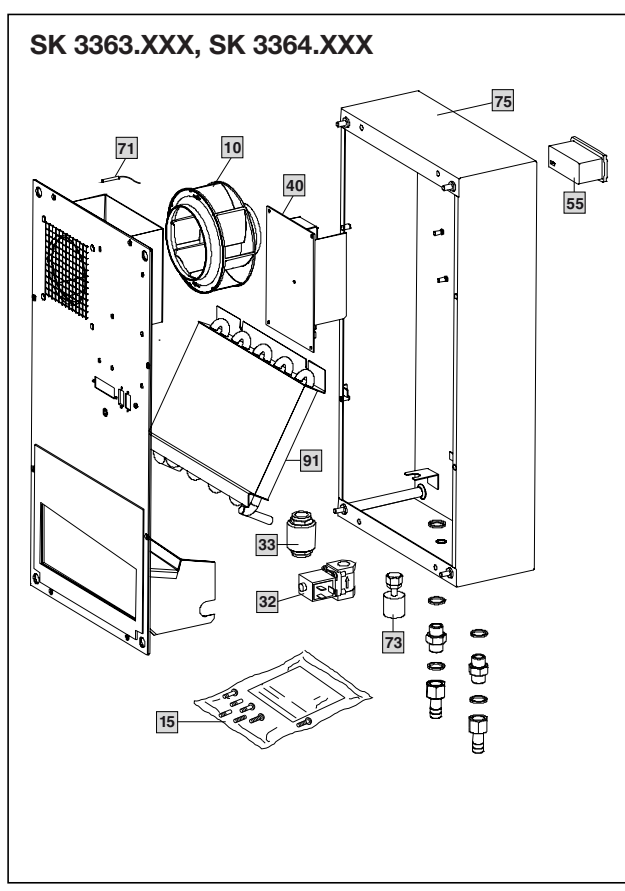

Рис. 32: Запчасти для SK 3363.xxx, SK 3364.xxx

## **SK 3373.XXX, SK 3374.XXX, SK 3375.XXX 75 71 10**  $\searrow$ **55 40 91** P) **33 73 32**  $\theta$ **15**

Рис. 33: Запчасти для SK 3373.XXX, SK 3374.XXX, SK 3375.XXX

#### **Обозначения**

- 10 Вентилятор, в сборе
- 15 Пакет с принадлежностями
- 32 Магнитный клапан, в сборе
- 33 Обратный клапан (только у SK 33XX.5XX)
- 40 Плата управления
- 55 Дисплей .
- 71 Датчик температуры
- 73 Поплавковый выключатель (только у SK 33XX.5XX)
- 75 Корпус
- 91 Теплообменник

#### **Указание:**

При заказе запчастей, кроме номера запчасти необходимо указать следующее:

- Тип устройства
- Серийный номер
- Дата выпуска

Эти данные можно найти на заводской табличке.

### <span id="page-27-0"></span>**11 Дополнительная техническая информация**

## **RU 11.1 Гидрологические характеристики**

<span id="page-27-1"></span>Чтобы избежать поломок системы и обеспечить надежную работы, Rittal GmbH & Co. KG рекомендует использовать техническую воду или присадки, свойства которых не отличаются от указанных далее гидрологических данных:

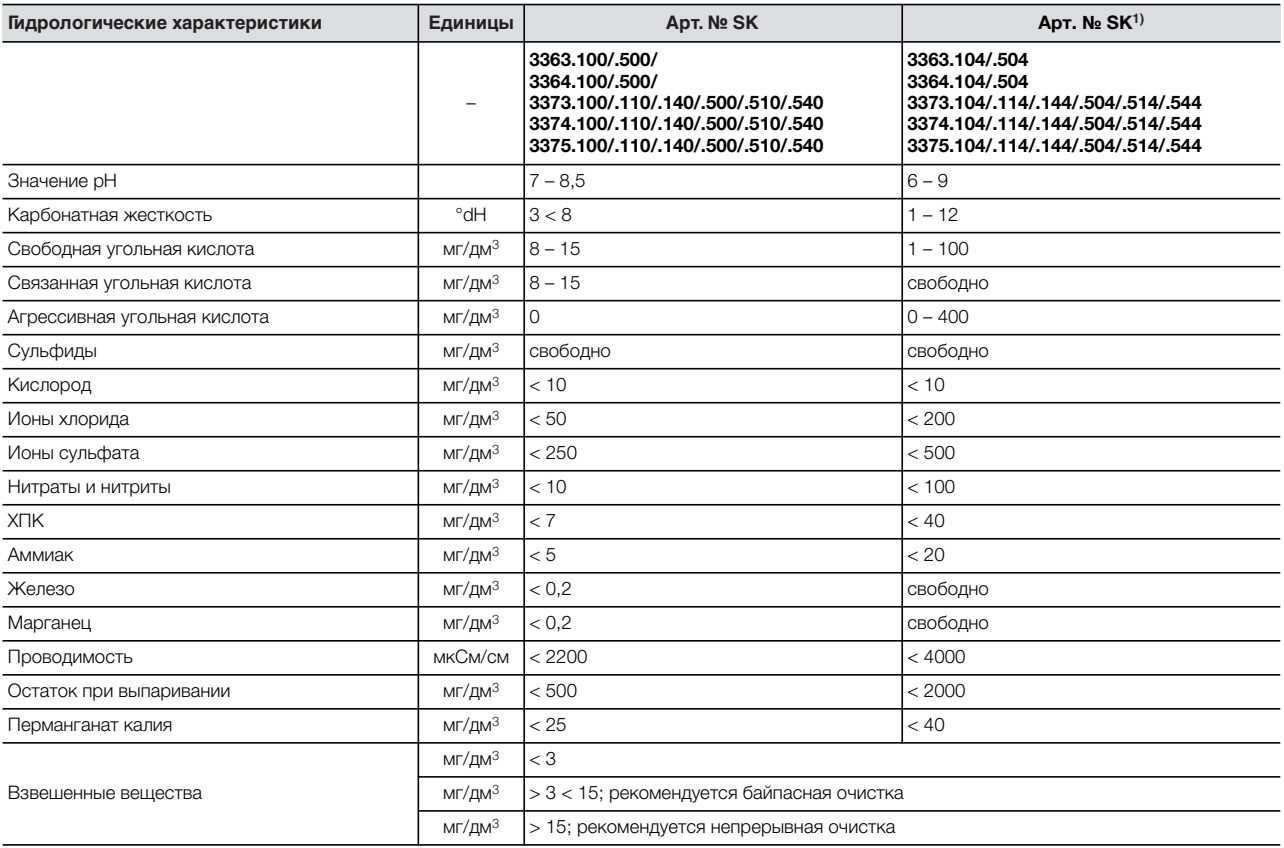

1) Полное отсутствие коррозии в условиях испытания свидетельствует о том, что допускается использование растворов с более высоким содержанием соли, обладающих повышенным коррозийным потенциалом (например, морская вода).

Таб. 10: Гидрологические характеристики

.

### <span id="page-28-0"></span>**11.2 Характеристики**

#### <span id="page-28-1"></span>**11.2.1 Гидравлическое сопротивление**

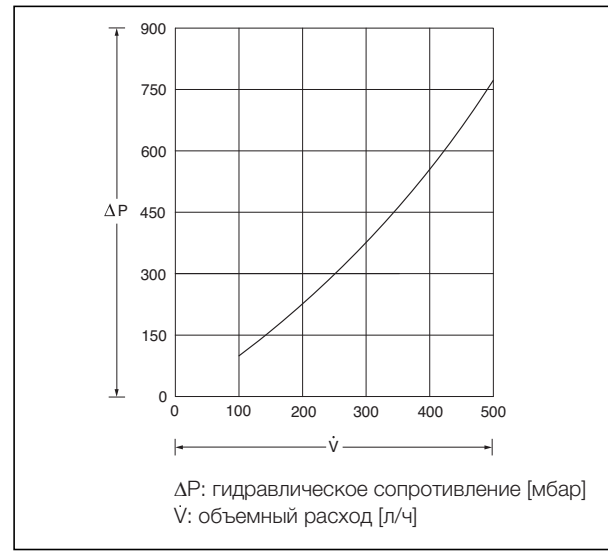

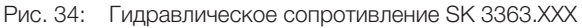

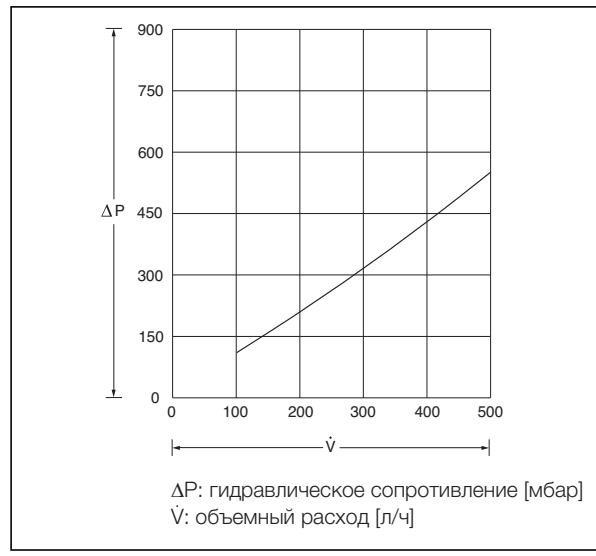

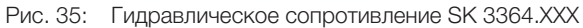

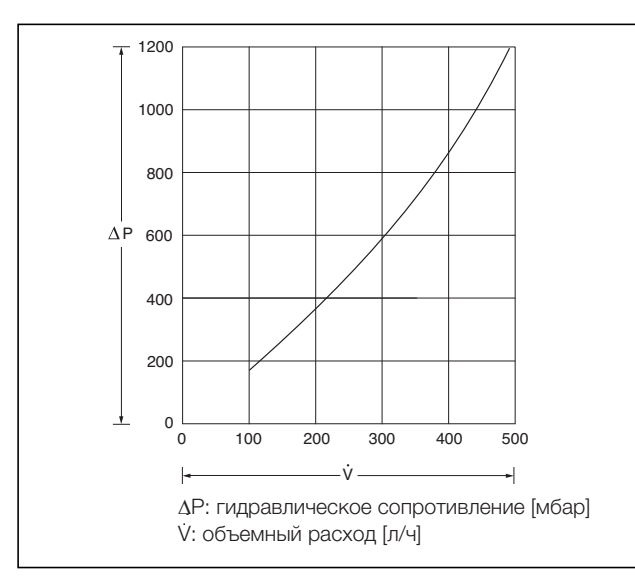

Рис. 36: Гидравлическое сопротивление SK 3373.XXX

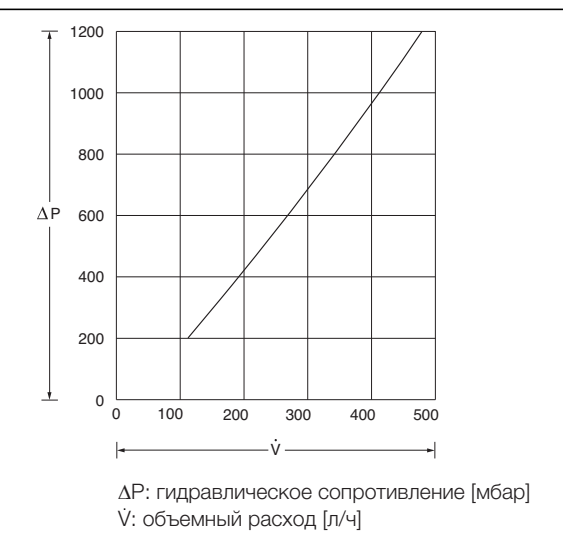

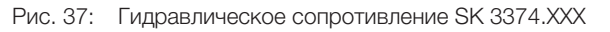

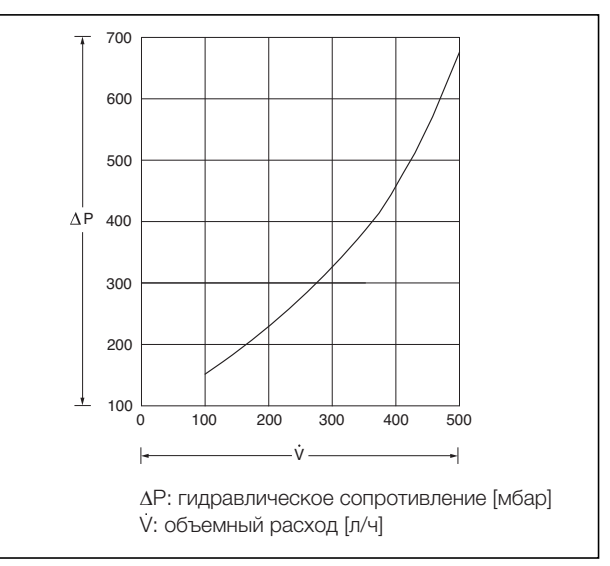

Рис. 38: Гидравлическое сопротивление SK 3375.XXX

### <span id="page-29-0"></span>**12 Приложение 1: Размеры вырезов и отверстий**

#### <span id="page-29-1"></span>**12.1 Размеры для наружного и утопленного монтажа**

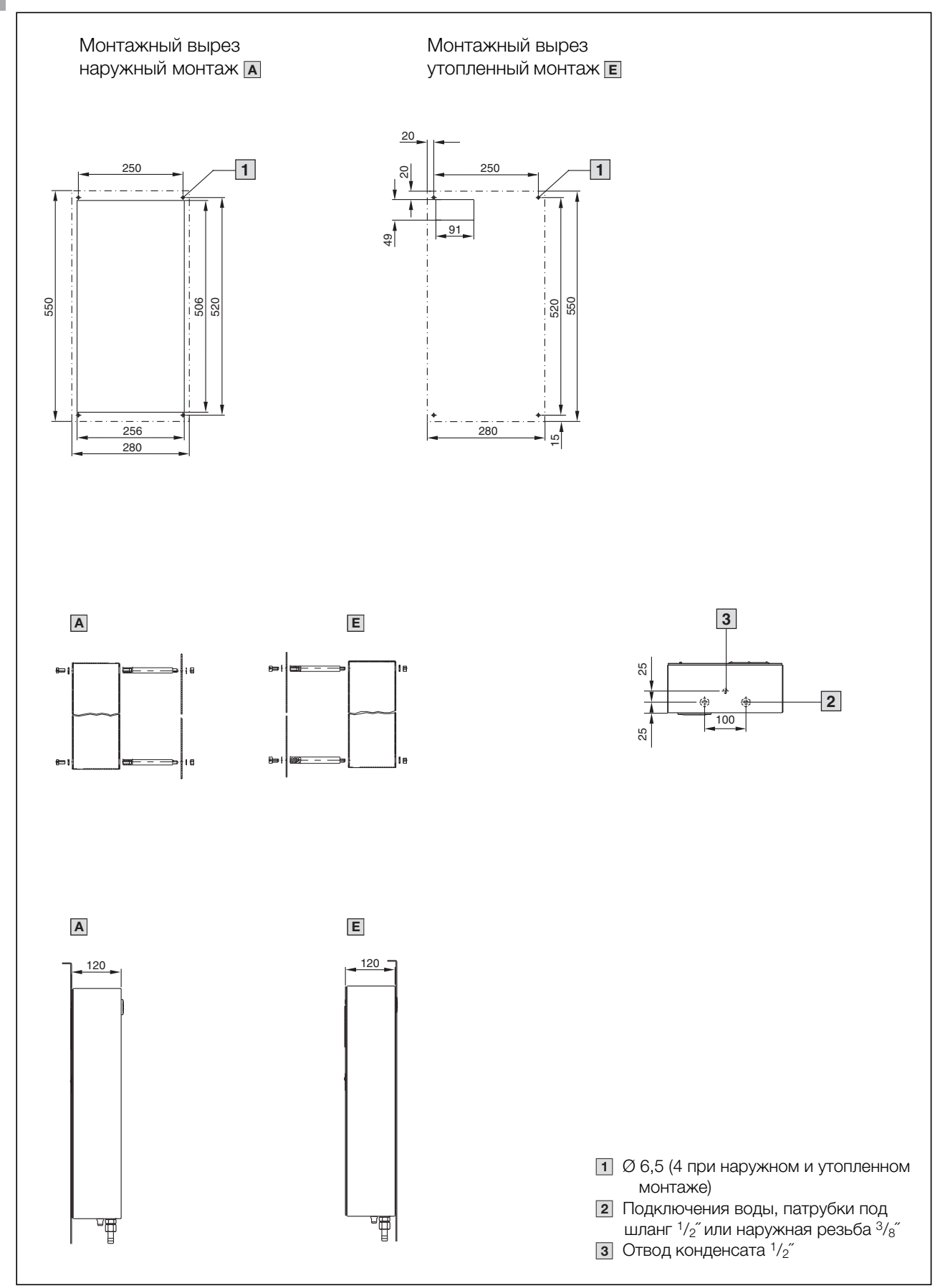

Рис. 39: SK 3363.XXX/SK 3364.XXX

30 Руководство по монтажу, установке и эксплуатации воздухо-водяных теплообменников Rittal

**RU**

## **12 Приложение 1: Размеры вырезов и отверстий**

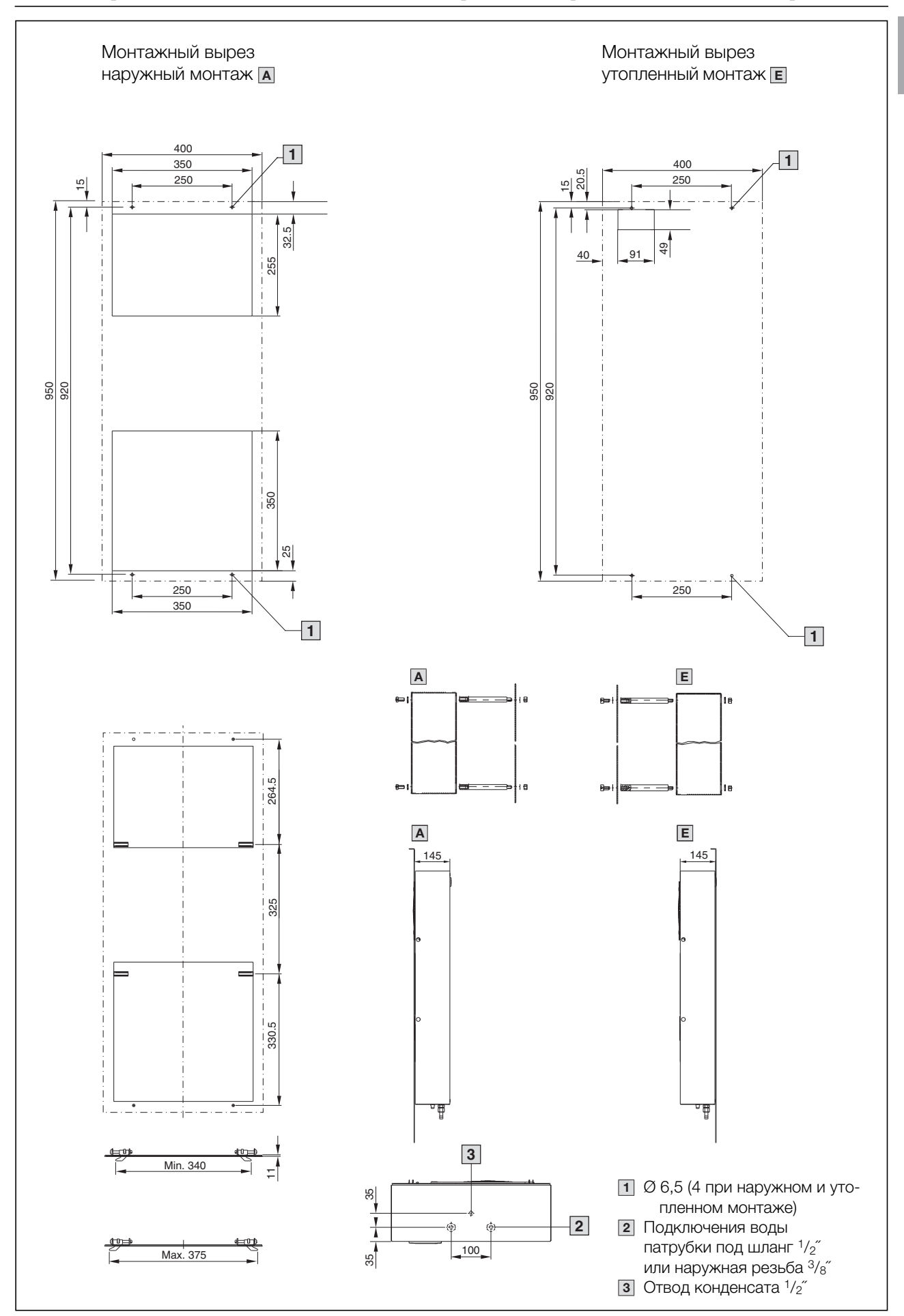

Рис. 40: SK 3373.XXX/SK 3374.XXX

Руководство по монтажу, установке и эксплуатации воздухо-водяных теплообменников Rittal 31

**RU**

## **12 Приложение 1: Размеры вырезов и отверстий**

Монтажный вырез Монтажный вырез наружный монтаж **<sup>А</sup>** утопленный монтаж **<sup>Е</sup>** 450 450 350 20.5 350 33.5  $\overline{10}$ 15 **1**  $40 \nmid 91$ 49 **1** 470 420 1400 1365 846.5 1400 1365 450 420 20 20 **1**  $350$ **1**  $50<sup>1</sup>$ 350 **А Е** i e 暄 **8=** 455 18  $\theta$ 455 **А Е** $\frac{220}{1}$ 455 والمساوا والمساورة Min. 411  $\equiv$ Max. 446 **3** 1 Ø 6,5 (4 при наружном и  $\frac{8}{1}$ <br>  $\frac{1}{8}$ <br>  $\frac{1}{8}$ <br>
Puc. 41: SK 3375.XXX утопленном монтаже) Подключения воды **2** патрубки под шланг  $\frac{1}{2}$ 100 **2** или наружная резьба  $3/\gamma_8$ з Отвод конденсата <sup>1</sup>/2<sup> $\degree$ </sup>

**RU**

32 Руководство по монтажу, установке и эксплуатации воздухо-водяных теплообменников Rittal

### <span id="page-32-0"></span>**13 Приложение 2: Пример применения Параллельное соединение 4 воздухо-водяных теплообменников**

**Пример:** параллельное соединение 4 воздухо-водяных теплообменников с подачей холодной воды от системы обратного охлаждения. Перепускные клапаны или управление следует интегрировать в систему обратного охлаждения или в систему трубопроводов на предприятии заказчика.

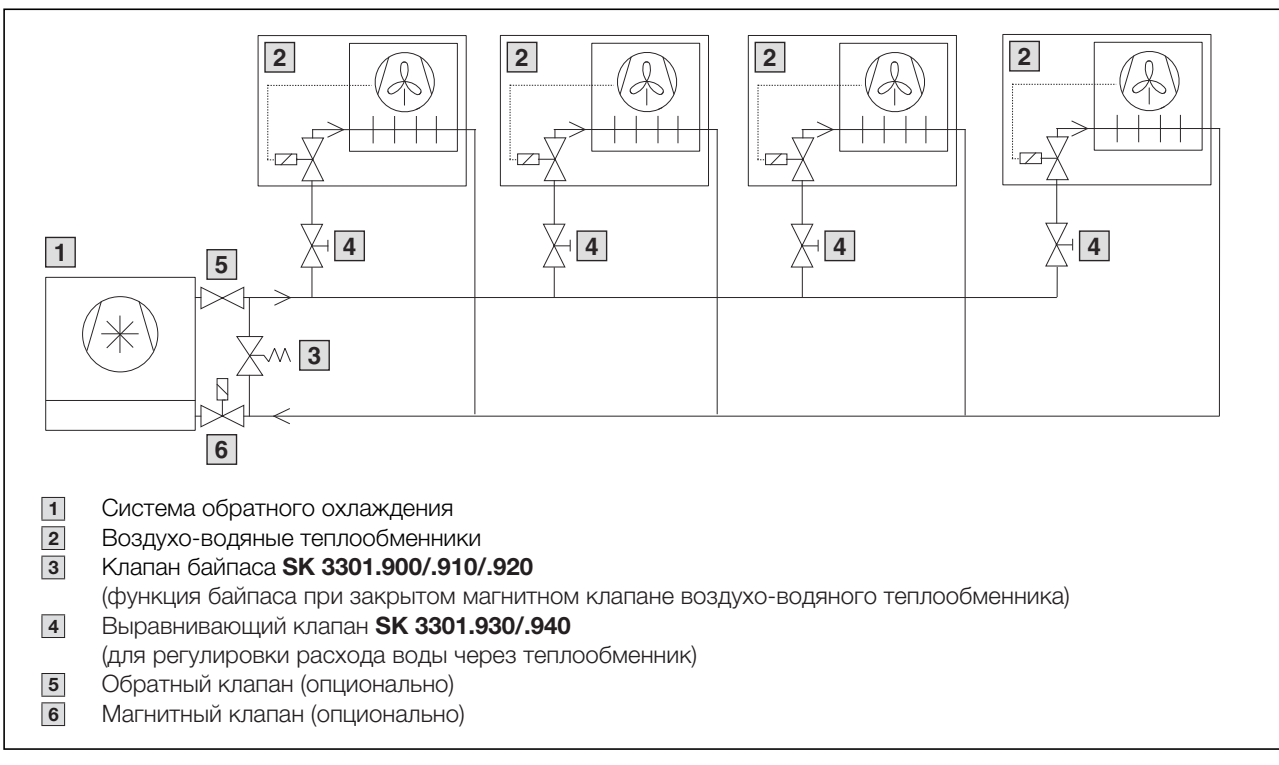

Рис. 42: Параллельное соединение 4 воздухо-водяных теплообменников

# **Rittal - The System.**

## Faster - better - everywhere.

- $\blacksquare$  Корпуса
- Электрораспределение
- $\blacksquare$  Контроль микроклимата
- IT-инфраструктура
- $\blacksquare$  ПО и сервис

ООО "Риттал" Россия · 125252 · г. Москва, ул. Авиаконструктора Микояна, д. 12 (4-й этаж) Тел.: +7 (495) 775 02 30 · Факс: +7 (495) 775 02 39 E-mail: info@rittal.ru · www.rittal.ru

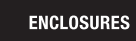

**POWER DISTRIBUTION CLIMATE CONTROL** 

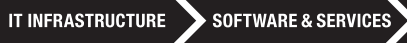

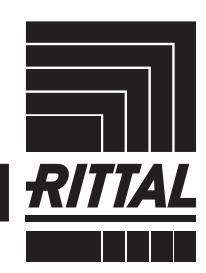

FRIEDHELM LOH GROUP